# **SONY**

# Sistem player audio multifuncţional

Instrucţiuni de utilizare

**[Introducere](#page-6-0)** 

[Ascultarea unui CD](#page-11-0)

[Ascultarea de radio](#page-14-0)

[Ascultarea unui fişier de pe un](#page-16-0)  [dispozitiv USB](#page-16-0)

[Ascultarea de muzică de pe](#page-18-0)  [iPhone/iPad/iPod](#page-18-0)

[Ascultarea de muzică de pe](#page-19-0)  [componente conectate](#page-19-0)

[Ascultarea de muzică printr-o](#page-20-0)  [conexiune BLUETOOTH](#page-20-0)

[Ascultarea de muzică prin](#page-24-0)  intermediul unei retele wireless

[Informaţii suplimentare](#page-30-0)

[Despre "SongPal"](#page-35-0)

[Depanare](#page-36-0)

[Măsuri de precauţie/Specificaţii](#page-43-0)

# AVERTISMENT

Pentru a reduce riscul de incendiu, nu acoperiti orificiul de ventilare al aparatului cu ziare, feţe de masă, draperii etc.

Nu expuneți aparatul la surse de flacără deschisă (de exemplu, lumânări aprinse).

Pentru a reduce riscul de incendiu şi de electrocutare, evitati stropirea aparatului și posibilitatea ca pe acesta să se scurgă lichide si nu plasati pe aparat obiecte pline cu lichide. precum vazele.

Deoarece pentru deconectarea unității de la priză se folosește ștecărul principal, conectați unitatea la o priză CA usor accesibilă. Dacă observați nereguli în functionarea unității, deconectați imediat ştecărul principal de la priza CA.

Nu instalaţi echipamentul într-un spaţiu închis, cum ar fi o bibliotecă sau un dulap încorporat.

Nu expuneţi bateriile sau aparatele cu baterii instalate la căldură excesivă, precum lumina directă a soarelui și focul.

Unitatea rămâne sub tensiune chiar și atunci când este oprită, atât timp cât este conectată la priza CA.

Acest echipament a fost testat şi s-a constatat că respectă limitele specificate în Directiva privind compatibilitatea electromagnetică utilizând un cablu de conectare mai scurt de 3 metri.

Presiunea fonică excesivă din căşti poate provoca pierderea auzului.

#### **ATENŢIE**

Utilizarea de instrumente optice cu acest produs măreşte riscul de a vă fi afectată vederea.

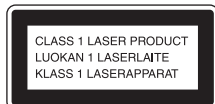

Acest aparat este clasificat ca fiind un produs LASER din CLASA 1. Acest marcaj este amplasat în exterior, pe partea din spate.

#### **Aviz pentru clienţi: următoarele informaţii sunt valabile doar în cazul echipamentelor vândute în statele ce aplică directivele UE.**

Acest produs a fost fabricat de sau în numele Sony Corporation, 1-7-1 Konan Minato-ku Tokyo, 108-0075 Japonia. Întrebările referitoare la modul în care acest produs respectă legislatia Uniunii Europene trebuie să fie adresate reprezentantului autorizat, Sony Deutschland GmbH, Hedelfinger Strasse 61, 70327 Stuttgart, Germania. Comunicati toate problemele legate de service sau de garanţie la adresele oferite în documentele separate de service sau de garanție.

Prin prezenta, Sony Corp. declară că acest echipament respectă cerintele esențiale și alte prevederi relevante ale Directivei 1999/5/CE. Pentru detalii, accesați următorul URL: http://www.compliance.sony.de/

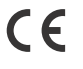

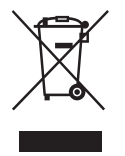

**Casarea echipamentelor electrice şi electronice vechi (valabil în ţările Uniunii Europene şi în alte ţări din Europa care au sisteme de colectare diferenţiată)**

Acest simbol prezent pe produs sau pe ambalaj indică faptul că produsul respectiv nu trebuie tratat ca deşeu menajer. În schimb, acesta trebuie predat la punctul de colectare relevant pentru reciclarea echipamentelor electrice şi electronice. Asigurându-vă că acest produs este eliminat în mod corect veti ajuta la prevenirea eventualelor consecinte negative asupra mediului și sănătății umane, consecinte ce ar putea rezulta altfel din manipularea incorectă ca deşeu a acestui produs. Reciclarea materialelor contribuie la conservarea resurselor naturale. Pentru informatii mai detaliate referitoare la reciclarea acestui produs, contactati autoritățile locale, serviciul local de eliminare a deşeurilor menajere sau magazinul de la care ati achizitionat produsul.

#### **Doar în Europa**

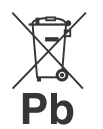

#### **Casarea bateriilor uzate (valabil în ţările Uniunii Europene şi în alte ţări din Europa care au sisteme de colectare diferenţiată)**

Acest simbol prezent pe baterie sau pe ambalaj indică faptul că bateria furnizată împreună cu produsul respectiv nu trebuie tratată ca deşeu menajer.

Este posibil ca pe anumite baterii, acest simbol să fie utilizat în combinatie cu un simbol chimic. Se adaugă simbolurile chimice pentru mercur (Hg) sau plumb (Pb) dacă bateria conţine mai mult de 0,0005% mercur sau 0,004% plumb.

Asigurându-vă că aceste baterii sunt eliminate în mod corect veti ajuta la prevenirea eventualelor consecinte negative asupra mediului și sănătății umane, consecinte ce ar putea rezulta altfel din manipularea incorectă ca deşeu a bateriilor. Reciclarea materialelor contribuie la conservarea resurselor naturale.

În cazul produselor care, din motive de sigurantă, de performantă sau de integritate a datelor. necesită o conexiune permanentă la o baterie încorporată, aceasta trebuie înlocuită doar de către personal de service calificat.

Pentru a vă asigura că bateria este tratată în mod corespunzător, predaţi produsul la sfârşitul duratei de exploatare la punctul de colectare relevant pentru reciclarea echipamentelor electrice si electronice.

Pentru toate celelalte baterii, consultati sectiunea referitoare la modul de eliminare în siguranţă a bateriilor din produs. Predaţi bateriile la punctul de colectare relevant pentru reciclarea bateriilor uzate.

Pentru informatii mai detaliate referitoare la reciclarea acestui produs sau a bateriilor, contactați autoritățile locale, serviciul local de eliminare a deşeurilor menajere sau magazinul de la care ati achizitionat produsul.

# <span id="page-2-0"></span>Înainte de utilizarea acestui sistem

Defectiunile ce apar în timpul utilizării normale a sistemului vor fi reparate de Sony conform condiţiilor specificate în garantia limitată pentru acest sistem. Totuşi, compania Sony nu va fi răspunzătoare pentru nicio consecintă determinată de imposibilitatea de redare din cauza unui sistem deteriorat sau defect.

#### **Discuri muzicale codificate cu tehnologii de protejare a drepturilor de autor**

Acest produs este proiectat pentru redarea de discuri conforme standardului Compact Disc (CD). În ultimul timp, unele companii de înregistrări comercializează diverse discuri muzicale codificate cu tehnologii de protejare a drepturilor de autor. Retineti că printre aceste discuri există unele care nu sunt conforme standardului CD şi nu pot fi redate cu acest produs.

#### **Note cu privire la suporturile DualDisc**

Un suport DualDisc este un disc cu două fete, care combină material înregistrat DVD pe o faţă şi material audio digital pe cealaltă față. Totuși, deoarece partea cu materialul audio nu este conformă standardului Compact Disc (CD), nu se garantează redarea pe acest produs.

# **Cuprins**

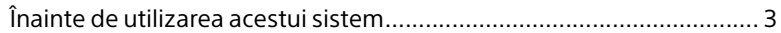

# [Introducere](#page-6-1)

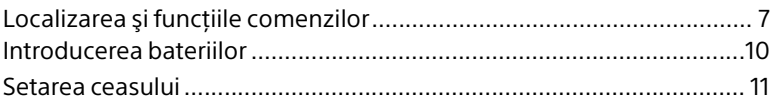

# [Ascultarea unui CD](#page-11-1)

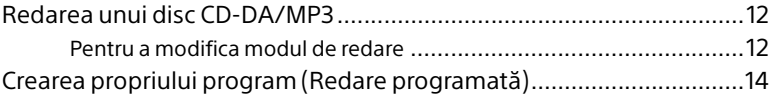

# [Ascultarea de radio](#page-14-1)

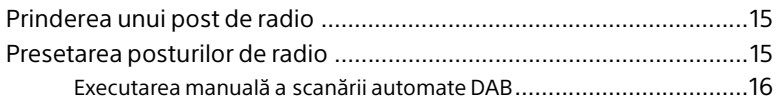

# [Ascultarea unui fişier de pe un dispozitiv USB](#page-16-1)

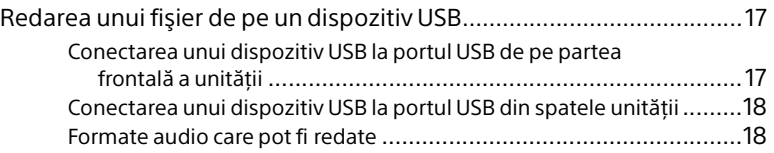

# [Ascultarea de muzică de pe iPhone/iPad/iPod](#page-18-1)

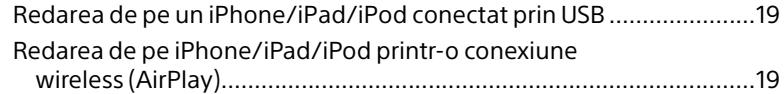

# [Ascultarea de muzică de pe componente](#page-19-1)  conectate

[Redarea de muzică de pe componente conectate ............................. 20](#page-19-2)

# [Ascultarea de muzică printr-o conexiune](#page-20-1)  **BLUETOOTH**

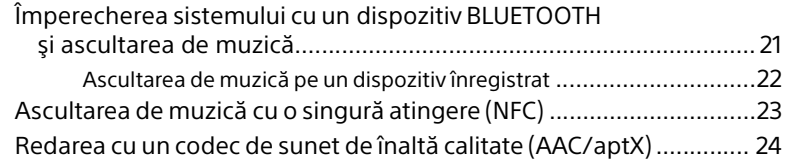

# [Ascultarea de muzică prin intermediul unei](#page-24-1)  reţele wireless

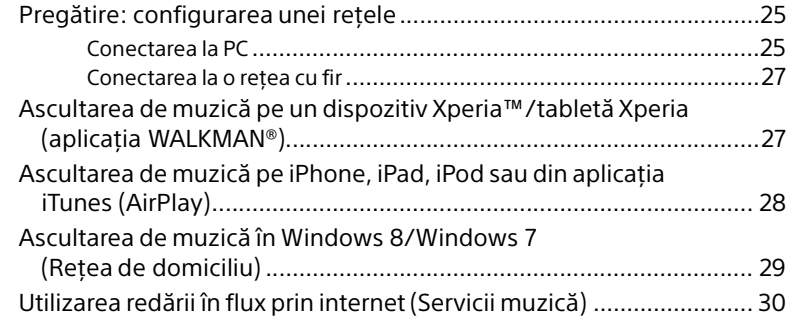

# [Informaţii suplimentare](#page-30-1)

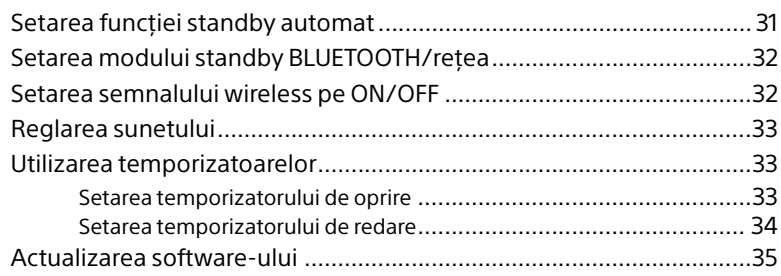

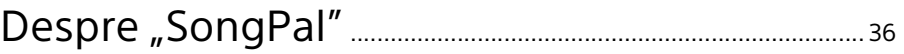

# Depanare

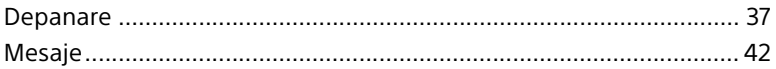

# Măsuri de precauție/Specificații

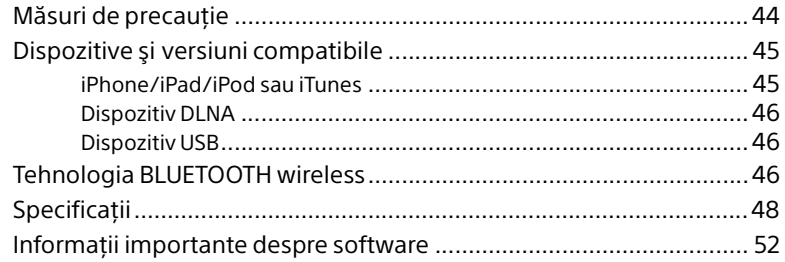

<span id="page-6-1"></span><span id="page-6-0"></span>Introducere

# <span id="page-6-2"></span>Localizarea şi funcţiile comenzilor

#### Notă

Acest manual explică, în principal, operaţiile efectuate cu ajutorul telecomenzii, însă aceleaşi operatii pot fi realizate și cu ajutorul butoanelor de pe unitate care au aceleași nume sau unele similare.

## **Unitate (faţă)**

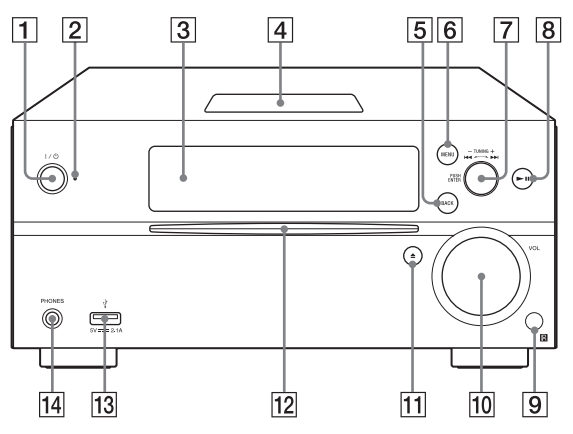

#### **Butonul / (pornire)**

Utilizati-l pentru a porni și opri alimentarea.

#### **Indicator standby**

Luminează galben-verde atunci când alimentarea este pornită. Luminează roşu atunci când alimentarea este oprită. Indicatorul clipeşte cu culoarea roşie dacă sistemul detectează o anomalie [\(pagina 37\)](#page-36-3).

Dacă sistemul este în modul standby BLUETOOTH/retea, indicatorul luminează portocaliu.

#### **Fereastra de afişaj**

#### **Marca N**

Amplasati un dispozitiv smartphone/ o tabletă prevăzut(ă) cu funcția NFC în apropierea acestei mărci pentru a executa înregistrarea, conectarea sau deconectarea BLUETOOTH cu o singură atingere [\(pagina 23\).](#page-22-1)

#### **Butonul BACK**

Utilizaţi-l pentru a vă întoarce la afişajul anterior.

#### **Butonul MENU**

Utilizati-l pentru a afişa meniul. Apăsați +/+ pentru a selecta elementele din meniu.

#### **Butoanele / (anteriorul/ următorul)/TUNING +/–**

- Utilizaţi-le pentru a ajunge la punctul de început al unei piese sau al unui fişier.
- Utilizaţi-l pentru a prinde un post de radio dorit.

#### **Butonul PUSH ENTER**

Utilizaţi-l ca pe un buton ENTER.

**Butonul (redare/pauză)** Utilizaţi-l pentru a porni sau pentru a întrerupe redarea.

#### **Senzor la distanţă**

#### **Butonul rotativ VOL** Utilizati-l pentru a regla volumul.

#### $\Pi$  Butonul ≜ (scoatere) Utilizaţi-l pentru a scoate un CD.

#### **Slot pentru disc**

Introduceti un CD cu eticheta orientată în sus.

#### **Portul (USB FRONT)**

Conectaţi un dispozitiv USB [\(pagina 17\)](#page-16-4).

#### **Mufă PHONES**

Utilizati-o pentru a conecta căștile.

#### **Telecomandă**

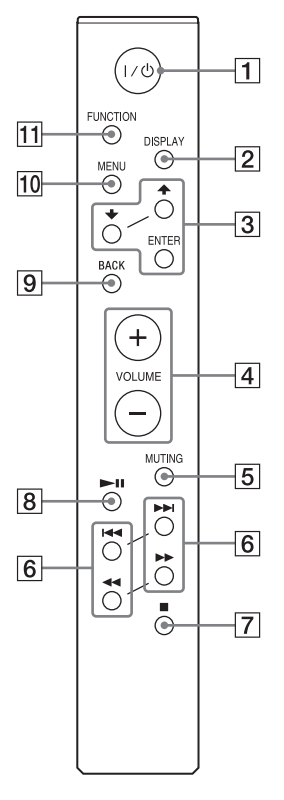

## **Butonul / (pornire)**

Utilizaţi-l pentru a porni şi opri alimentarea.

#### **Butonul DISPLAY**

Utilizati-l pentru a modifica informatiile afişate în fereastra de afişaj atunci când alimentarea este pornită. Un caracter de subliniere "\_" este afişat în locul unui caracter nerecunoscut.

Dacă apăsați acest buton atunci când alimentarea este oprită, se afişează ceasul.

În schimb, dacă apăsati acest buton cât timp este activat modul standby BLUETOOTH/reţea, ceasul nu este afişat.

#### **Butonul //ENTER**

Apăsați <sup>▲/ ↓</sup> pentru a selecta un element, după care apăsați ENTER pentru accesare.

Utilizati +/+ pentru a selecta un folder (album) de pe un disc MP3 sau un dispozitiv USB.

#### **Butonul VOLUME +/–**

Utilizati-l pentru a regla volumul.

#### **Butonul MUTING**

Utilizaţi-l pentru a dezactiva temporar sunetul. Apăsaţi butonul din nou pentru a restaura sunetul.

#### **Butoanele / (anteriorul/ următorul, PRESET +/–)**

- Utilizati-le pentru a ajunge la punctul de început al unei piese sau al unui fişier.
- Utilizaţi-le pentru a selecta numărul presetat al unui post de radio prins.

#### **Butoanele / (derulare rapidă înapoi/înainte, TUNING +/–)**

- Utilizaţi-le pentru a derula rapid înapoi sau înainte o piesă sau un fişier.
- Utilizaţi-le pentru a prinde un post de radio dorit.

## **Butonul (oprire)**

Utilizaţi-l pentru a opri redarea.

**Butonul (redare/pauză)** Utilizati-l pentru a porni sau pentru a întrerupe redarea.

#### **Butonul BACK**

Utilizaţi-l pentru a reveni la starea anterioară.

#### **Butonul MENU**

Utilizati-l pentru a afișa meniul. Apăsați +/ + pentru a selecta elementele din meniu.

#### **Butonul FUNCTION**

Apăsaţi-l pentru a schimba funcţiile. Fiecare apăsare trece la funcția următoare în această ordine:  $CD \rightarrow USB$  FRONT  $\rightarrow USB$  REAR  $\rightarrow$ BLUETOOTH  $\rightarrow$  DAB  $\rightarrow$  TUNER FM  $\rightarrow$ TUNER AM  $\rightarrow$  LINE IN  $\rightarrow$  NETWORK

## **Unitate (spate)**

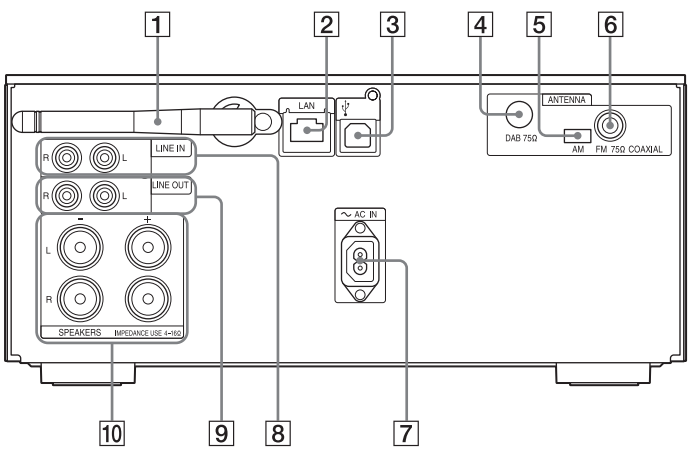

#### **Antenă LAN wireless**

Dacă folositi functia de retea wireless, aşezaţi antena conform ilustraţiei.

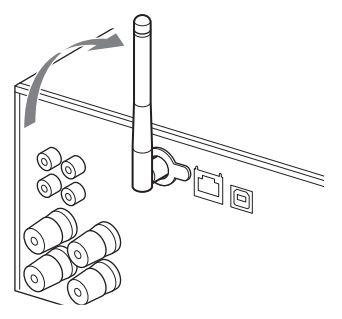

#### **Z** Conector LAN

Conectaţi echipamentele de reţea cu cablul de retea (nefurnizat) [\(pagina 27\).](#page-26-2)

#### **Portul (USB REAR)**

Conectati un computer sau un WALKMAN® compatibil cu High-Resolution Audio. Utilizaţi cablul USB (nefurnizat) [\(pagina 18\).](#page-17-2) Atunci când conectaţi un WALKMAN® la unitate, utilizaţi un cablu WM-PORT\* cu adaptor USB optional pentru High-Resolution Audio (nefurnizat) şi cablul USB (nefurnizat).

Îl puteti utiliza și ca DAC USB.

\* Cablul WM-PORT cu adaptor USB optional pentru High-Resolution Audio poate fi comandat de la cel mai apropiat distribuitor Sony.

#### **DAB ANTENNA**

Conectati antena DAB.

#### **AM ANTENNA**

Conectati antena cadru pentru AM.

#### **FM ANTENNA**

Conectaţi antena FM.

#### Notă

- Găsiți un loc și o orientare care să asigure o receptie bună și apoi fixati antenele pe o suprafaţă stabilă (fereastră, perete etc).
- Tineti antenele departe de unitate, de cablul de alimentare şi de celelalte componente AV pentru a evita preluarea de zgomot.
- Fixati capătul antenei cu fir FM cu bandă adezivă.

#### **Pentru a pregăti antena cadru pentru AM**

1 Rabataţi soclul antenei aşa cum se vede în ilustraţie.

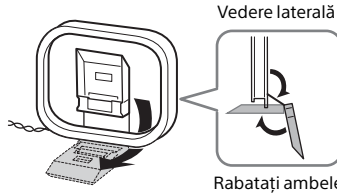

Rabataţi ambele componente ale soclului.

2 Ataşaţi partea proeminentă a cadrului pe soclul antenei.

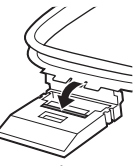

Apăsati până se aude un declic.

#### **Intrarea ~ AC IN (220-230 V c.a.)**

Conectaţi cablul de alimentare (furnizat) la priza de perete.

**Mufa LINE IN (intrare externă)**

Conectaţi-o la o mufă de ieşire de la componentele externe optionale cu un cablu de conectare audio (nefurnizat).

#### **Mufa LINE OUT (ieşire externă)**

Iesire audio, în functie de ceea ce s-a selectat cu FUNCTION. Aici se conectează componente externe optionale cu un cablu de conectare audio (nefurnizat).

#### **TO Conectori SPEAKERS L/R (stânga/dreapta)**

Conectati fiecare difuzor. Pentru mai multe detalii despre conectare, consultaţi Ghidul de pornire rapidă.

# <span id="page-9-0"></span>Introducerea bateriilor

Introduceţi cele două baterii R03 (dimensiunea AAA) furnizate, cu partea  $\ominus$ înainte, potrivind polaritățile după cum se arată mai jos.

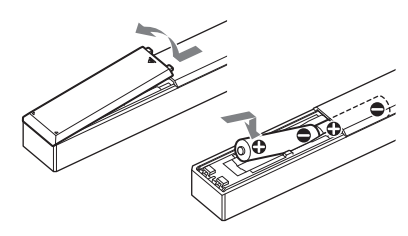

Notă

- $\bullet$  În conditii de utilizare normală, bateriile ar trebui să dureze circa 6 luni.
- Nu combinati o baterie veche cu una nouă și nu combinati tipuri diferite de baterii.
- · Dacă nu utilizați telecomanda pentru o perioadă de timp mai îndelungată, scoateți bateriile pentru a evita deteriorările provocate de scurgerea electrolitului din baterii şi de corodare.

# <span id="page-10-1"></span><span id="page-10-0"></span>Setarea ceasului

- Apăsați I/ pentru a porni sistemul.
- 2 Apăsaţi MENU.
- **3** Apăsați **↑/** pentru a selecta "Timer Menu", după care apăsați ENTER. Dacă se afișează "Play Setting", apăsați pe ♦/♦ pentru a selecta "Clock Setting", apoi apăsați ENTER.
- $\overline{4}$  Apăsați  $\overline{4}$  pentru a seta ora, după care apăsaţi ENTER.
- $\overline{5}$  Apăsați  $\rightarrow$  pentru a seta minutele, după care apăsaţi ENTER. Finalizaţi setarea ceasului.

#### Notă

• Setările ceasului sunt reinitializate atunci când deconectati cablul de alimentare sau dacă are loc o pană de curent.

#### **Pentru a afişa ceasul când sistemul este oprit**

Apăsaţi în mod repetat DISPLAY pentru a afişa ceasul. Ceasul este afişat timp de circa 8 secunde. Dacă modul standby BLUETOOTH/reţea este activat, ceasul nu apare atunci când se apasă DISPLAY.

## <span id="page-11-1"></span><span id="page-11-0"></span>Ascultarea unui CD

# <span id="page-11-2"></span>Redarea unui disc CD-DA/MP3

- Apăsați FUNCTION pentru a selecta "CD".
- **2** Introduceți un CD în slotul pentru disc din partea frontală a unității. Introduceti un CD cu eticheta (fața imprimată) orientată în sus.

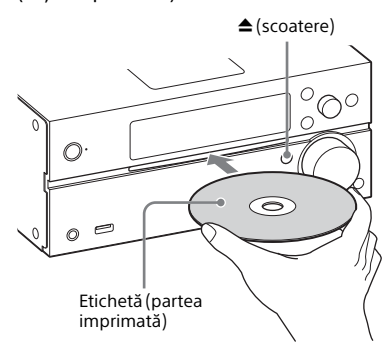

Redarea începe automat.

Dacă vreţi să comutaţi funcţia de pe altă funcție pe "CD" cu CD-ul deja introdus în slot, apăsați ►II după ce "Reading" a dispărut din fereastra de afişaj.

Butoanele de pe telecomandă sau unitate vă permit să derulaţi rapid înapoi/înainte, să selectaţi o piesă, un fişier sau un folder (pentru discuri MP3) etc.

#### **Pentru a scoate CD-ul**

Apăsați ▲ (scoatere) pe unitate.

#### Notă

- CD-urile de 8 cm nu pot fi utilizate cu acest sistem.
- Nu introduceţi un CD cu forme care nu sunt standard (de ex., inimă, pătrat, stea). În caz contrar, sistemul poate suferi daune ireparabile.
- Nu utilizati un CD cu bandă adezivă, autocolant sau pastă pe el, deoarece poate provoca defectiuni<sup>.</sup>
- Atunci când scoateți un disc, nu atingeți suprafaţa discului.

## <span id="page-11-4"></span><span id="page-11-3"></span>**Pentru a modifica modul de redare**

Modul de redare vă permite să redați aceeaşi muzică în mod repetat sau amestecat.

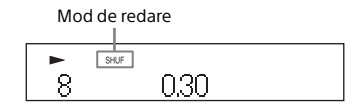

- Apăsați pentru a opri redarea. Dacă selectați "Repeat" la pasul 4, nu trebuie să opriti redarea.
- 2 Apăsaţi MENU.
- **3** Apăsați  $\rightarrow$  **P** pentru a selecta "CD Menu", după care apăsati ENTER.
- **4** Apăsați  $\rightarrow$   $\rightarrow$  pentru a selecta "Playmode" sau "Repeat", după care apăsaţi ENTER.
- $\mathsf{S}$  Apăsați  $\mathsf{A}/\mathsf{B}$  pentru a selecta modul de redare, după care apăsaţi ENTER.

Puteți selecta următoarele moduri de redare.

#### Mod de redare

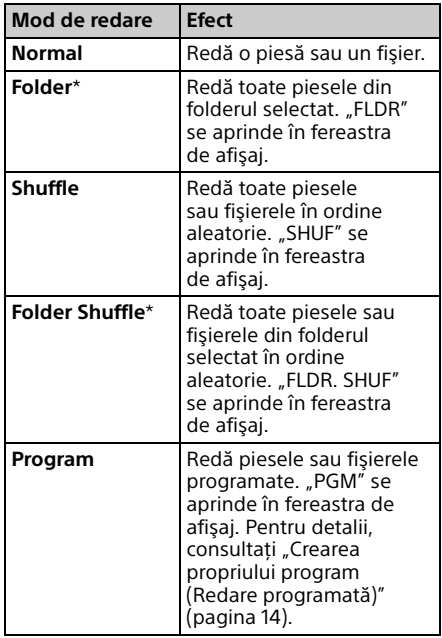

\* Acest mod de redare este posibil doar pentru redarea discurilor MP3.

#### Repeat

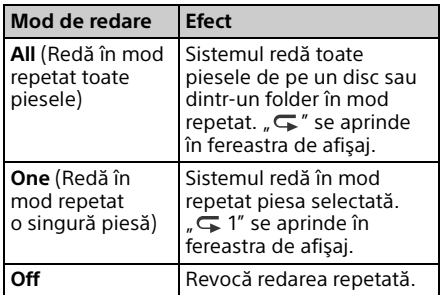

#### Notă cu privire la redarea discurilor MP3

- Nu salvati foldere sau fisiere inutile pe un disc cu fişiere MP3.
- Sistemul nu recunoaște folderele care nu contin niciun fişier MP3.
- Sistemul poate reda doar fişiere MP3 care au extensia de fisier ".mp3". Chiar dacă numele fişierului are extensia ".mp3", dacă acesta nu este un fişier audio MP3, redarea fişierului poate genera un zgomot puternic care poate deteriora sistemul.
- Numărul maxim de foldere şi fişiere MP3 compatibile cu acest sistem este:
	- 999\* foldere (inclusiv folderul rădăcină) 999 fişiere
	-
	- 250 fişiere într-un singur folder
	- 8 niveluri de foldere (structură arborescentă de fişiere)
	- \* Aceasta include foldere care nu conţin fişiere MP3 sau de alt tip. Numărul de foldere pe care le poate recunoaşte sistemul poate fi mai mic decât numărul real de foldere, în functie de structura folderelor.
- Nu poate fi garantată compatibilitatea cu toate software-urile de codificare/scriere MP3, cu toate unitățile CD-R/RW și cu toate suporturile de înregistrare. Discurile MP3 incompatibile pot produce zgomot sau sunete întrerupte, sau este posibil să nu fie redate deloc.

# <span id="page-13-1"></span><span id="page-13-0"></span>Crearea propriului program (Redare programată)

Redă piesa sau fişierul programat de pe un CD.

- Selectați "Program" la pasul 5 din ["Pentru a modifica modul de](#page-11-3)  [redare" \(pagina 12\),](#page-11-3) după care apăsați ENTER.
- **2** Atunci când utilizati un disc MP3, apăsați +/ + pentru a selecta folderul care conţine piesele sau fisierele pe care doriti să le programaţi.

Dacă doriti să redați toate piesele sau fişierele din folder, apăsați ENTER.

**3** Apăsați **I<4 / P→I** pentru a selecta piesa sau fişierul dorit, după care selectaţi ENTER.

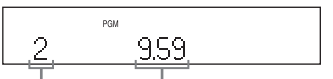

Număr fişier sau

piesă selectat(ă) fişierul sau piesa selectat(ă) Durata totală de redare pentru

Repetati paşii de mai sus pentru a programa alte piese sau fişiere.

## $\mathbf{\Lambda}$  Apăsati  $\blacktriangleright$ II.

Piesele sau fişierele programate încep să fie redate.

#### **Pentru a revoca redarea programată**

La pasul 1, selectați "Normal" pentru "Program", apoi apăsați ENTER.

#### **Pentru a şterge o piesă, un fişier sau un folder programat(ă)**

Apăsati ■ cât timp redarea este oprită. De fiecare dată când apăsați pe buton, ultima piesă, ultimul fişier sau ultimul folder programat(ă) va fi şters(ştearsă). După ştergerea tuturor pieselor, fişierelor sau folderelor programate, pe ecran apare "No Step".

#### Sfat

- Se pot programa cel mult 25 de piese, fişiere sau foldere. Dacă încercati să programati mai mult de 25 de piese, fişiere sau foldere, pe ecran se va afisa "Step Full!". În acest caz, stergeti piesele inutile.
- Pentru a reda din nou acelaşi program, apăsati ▶II.

#### Notă

 Dacă discul este scos sau cablul de alimentare este deconectat după programare, toate piesele, fişierele şi folderele programate sunt şterse.

# Ascultarea de radic **15**RO<br>Vacultarea de radio

#### <span id="page-14-1"></span><span id="page-14-0"></span>Ascultarea de radio

# <span id="page-14-2"></span>Prinderea unui post de radio

- Apăsați FUNCTION pentru a selecta "DAB", "TUNER FM" sau "TUNER AM".
- 7 Tineti apăsat <</a> <</a> până când începe să se schimbe indicatorul de frecvenţă de pe fereastra de afișaj, după care eliberati butonul.

Căutarea se opreşte automat atunci când este prins un post de radio (**Scanare automată**), şi pe afişaj apare "STEREO" (atunci când este receptionată o transmisie FM stereo).

#### **Căutare manuală**

Apăsați în mod repetat </a> pentru a prinde postul dorit.

#### Note cu privire la posturile DAB/DAB+

- Atunci când prindeţi un post care oferă servicii RDS, prin intermediul transmisiilor sunt oferite informatii precum numele serviciului sau numele postului.
- Atunci când prindeţi un post DAB/DAB+, este posibil să dureze câteva secunde până se aude sunetul.
- Serviciul primar este recepţionat automat după terminarea serviciului secundar.
- Acest tuner nu acceptă servicii de date.

#### Sfat

 Dacă recepţia unei transmisii FM stereo nu este clară, apăsați MENU și selectați pe rând "Tuner Menu", "FM Mode" şi "Mono", pentru a selecta recepţia monofonică. Această procedură reduce zgomotul.

#### **Pentru a modifica intervalul de acord pentru AM**

Setarea implicită pentru intervalul de acord AM este de 9 kHz (sau 10 kHz pentru unele zone). Utilizati butoanele de pe unitate pentru a efectua această operaţie.

- 1 Apăsați în mod repetat butonul FUNCTION de pe unitate pentru a selecta funcția TUNFR AM".
- 2 Apăsați I/ $\circlearrowright$  pentru a opri unitatea.
- 3 Tineti apăsat MENU și apăsați butonul I/ $\circ$ de pe unitate.

Pe afisaj apare Step 9k" sau Step 10k" Dacă modificati intervalul, vor fi sterse toate posturile AM presetate.

# <span id="page-14-3"></span>Presetarea posturilor de radio

Puteti preseta posturile de radio dorite.

Prindeți postul dorit și apăsati MENU.

**2** Apăsați  $\rightarrow$  **P** pentru a selecta "Tuner Menu", după care apăsaţi ENTER.

> Pentru a preseta un post AM, selectaţi "AM Preset Memory" și treceti la pasul 4.

 $\lambda$  Apăsați  $\rightarrow$   $\rightarrow$  pentru a selecta "FM Preset Memory" (pentru posturi FM) sau "DAB Preset Memory" (pentru posturi DAB), apoi apăsaţi ENTER.

- **4** Apăsați  $\rightarrow$  **P** pentru a selecta "Ok", apoi apăsați ENTER.
- $\sqrt{5}$  Apăsați  $\sqrt{4}$  pentru a selecta numărul presetat, după care apăsaţi ENTER.

Număr presetat

## Memory -

În fereastra de afisaj apare "Complete!" iar postul de radio este înregistrat cu numărul presetat. Pentru a înregistra alte posturi de radio, repetati pașii de mai sus.

**6** Apăsați I/ $\circlearrowleft$  pentru a opri alimentarea, după care apăsaţi  $I/\bigcirc$  din nou pentru a porni alimentarea.

#### Sfat

- · Puteti preseta până la 20 de posturi FM, 20 de posturi DAB/DAB+ şi 10 posturi AM.
- Dacă selectaţi un număr presetat deja înregistrat la pasul 5, postul de radio presetat este înlocuit cu postul de radio pe care tocmai l-aţi prins.

#### **Pentru a asculta un post de radio presetat**

Apăsați I<</a>I pentru a selecta numărul presetat la care ati înregistrat postul dorit.

## <span id="page-15-1"></span><span id="page-15-0"></span>**Executarea manuală a scanării automate DAB**

Înainte de a putea prinde un post DAB/DAB+, trebuie să efectuaţi scanarea initială DAB.

De asemenea, dacă v-ati mutat în altă zonă, efectuaţi manual scanarea iniţială DAB pentru a actualiza informatiile despre serviciile DAB/DAB+.

Apăsați MENU.

- **2** Apăsați  $\rightarrow$  **P** pentru a selecta "Tuner Menu", după care apăsaţi ENTER.
- $\mathbf{R}$  Apăsați  $\mathbf{A}/\mathbf{B}$  pentru a selecta "Initial Scan", apoi apăsați ENTER.
- $\Delta$  Apăsați  $\rightarrow$   $\rightarrow$  pentru a selecta "Ok", apoi apăsați ENTER.

Începe scanarea. Progresul scanării este indicat de asteriscuri (\*\*\*\*\*\*\*). În functie de serviciile DAB/DAB+ disponibile în zona dumneavoastră, este posibil ca scanarea să dureze câteva minute.

#### Notă

- Dacă ţara sau regiunea în care vă aflaţi nu acceptă transmisii DAB/DAB+, apare mesajul "No Service".
- Această procedură şterge toate presetările memorate anterior.
- Înainte de a deconecta antena cu fir pentru DAB/FM, asiguraţi-vă că sistemul este oprit, pentru a păstra propriile dumneavoastră setări DAB/DAB+.

<span id="page-16-1"></span><span id="page-16-0"></span>Ascultarea unui fişier de pe un dispozitiv USB

# <span id="page-16-4"></span><span id="page-16-2"></span>Redarea unui fişier de pe un dispozitiv USB

Pe acest sistem, puteţi reda fişiere audio stocate pe un dispozitiv USB, de exemplu un dispozitiv WALKMAN® sau un player digital, prin conectarea dispozitivului USB la sistem. Puteti conecta la portul  $\dot{\mathbf{Y}}$  (USB REAR) de pe spatele unității un computer sau un WALKMAN® compatibil cu High-Resolution Audio. Pentru detalii despre dispozitivele USB compatibile, consultati "Dispozitive [şi versiuni compatibile" \(pagina 45\)](#page-44-2).

#### Notă

 Dacă redaţi fişiere High-Resolution Audio, utilizati un dispozitiv compatibil cu cablul de mare viteză USB2.0.

## <span id="page-16-3"></span>**Conectarea unui dispozitiv USB la portul USB de pe partea frontală a unităţii**

Apăsați FUNCTION pentru a selecta "USB FRONT".

#### Conectati dispozitivul USB la portul (USB FRONT) de pe partea frontală a unităţii.

Atunci când conectaţi dispozitivul USB, conectaţi-l fie direct, fie prin cablul USB furnizat împreună cu dispozitivul USB. Aşteptaţi până dispare afişajul "Reading" şi apare "ROOT".

#### 3 Apăsati **►II**.

Porneşte redarea.

Lucraţi cu butoanele telecomenzii sau ale unității.

Puteti selecta o piesă, un fișier sau un folder apăsând ENTER, cât timp se afișează "ROOT".

#### Sfat

 $\bullet$  În timpul redării de pe dispozitivul USB, puteti selecta modul de redare. Apăsați MENU, apoi selectati "USB Menu". Selectati "Playmode" sau "Repeat".

Pentru detalii, consultati "Pentru a modifica [modul de redare" \(pagina 12\).](#page-11-4) Cât timp este redat un fişier de pe un dispozitiv USB, nu poate fi redat(ă) o altă piesă sau un fişier din folder, redarea amestecată sau redarea programată.

- Atunci când conectati dispozitivul USB la portul (USB FRONT) al unităţii, acesta începe să se încarce automat. Dacă sistemul este oprit, dispozitivul USB nu se încarcă.
- Dacă dispozitivul USB nu se încarcă, deconectati-l și conectati-l din nou. Pentru detalii despre starea de încărcare a dispozitivului USB, consultaţi manualul de utilizare al dispozitivului USB.

#### Notă

- Ordinea de redare pentru sistem poate diferi de cea a playerului muzical digital conectat.
- Asigurați-vă că opriți sistemul înainte de a deconecta dispozitivul USB. Dacă deconectaţi dispozitivul USB în timp ce sistemul este pornit, datele de pe dispozitivul USB se pot deteriora.
- Când este necesară o conexiune prin cablu USB, conectaţi cablul USB furnizat împreună cu dispozitivul USB ce urmează să fie conectat. Pentru detalii despre conectare, consultaţi manualul de utilizare primit împreună cu dispozitivul USB ce urmează a fi conectat.
- După conectare, poate dura un timp înainte ca "Reading" să apară pe fereastra de afișaj, în funcție de tipul de dispozitiv USB conectat.
- Nu conectaţi dispozitivul USB printr-un hub USB.
- Când este conectat un dispozitiv USB, sistemul citeşte toate fişierele de pe dispozitivul USB. Dacă pe dispozitivul USB există mai multe foldere sau fişiere, este posibil ca citirea dispozitivului USB să dureze un timp mai îndelungat.
- În cazul anumitor dispozitive USB conectate este posibil să dureze un timp mai îndelungat pentru ca sistemul să trimită semnale sau pentru a termina citirea dispozitivului USB.
- Atunci când unitatea este conectată la o reţea prin cablu, în funcție de router sau conditiile de conectare la retea, functia USB ar putea fi dezactivată temporar. În acest caz, aşteptaţi un timp, apoi conectati din nou unitatea la retea.
- Nu se poate garanta compatibilitatea cu toate software-urile de codificare/scriere. Dacă fişierele audio de pe dispozitivul USB au fost codificate initial cu un software incompatibil, este posibil ca fişierele respective să genereze zgomot sau să fie redate incorect.
- Numărul maxim de foldere şi fişiere de pe dispozitivul USB compatibil cu acest sistem este:
	- $-$  998\*<sup>1</sup> foldere (inclusiv folderul rădăcină)
	- 998 fişiere într-un singur folder
	- 8 niveluri de foldere (structură arborescentă de fişiere)
	- \*<sup>1</sup> Sunt incluse folderele care nu conţin fişiere audio ce pot fi redate și folderele goale. Numărul de foldere pe care le poate recunoaşte sistemul poate fi mai mic decât numărul real de foldere, în funcție de structura folderelor.
- Sistemul nu acceptă neapărat toate funcţiile asigurate de dispozitivul USB conectat.
- Folderele care nu contin niciun fișier audio nu sunt recunoscute.

## <span id="page-17-2"></span><span id="page-17-0"></span>**Conectarea unui dispozitiv USB la portul USB din spatele unităţii**

Apăsați FUNCTION pentru a selecta "USB REAR".

**2** Conectați un computer sau un WALKMAN® compatibil cu High-Resolution Audio etc., la portul  $\dot{Y}$  (USB REAR) de pe spatele unității.

> Operati redarea de pe computerul sau WALKMAN®-ul compatibil cu High-Resolution Audio. Pentru detalii, consultati instructiunile de utilizare ale computerului sau ale WALKMAN®-ului.

#### Notă

- Atunci când conectati un WALKMAN® la acest port, utilizați cablul USB (nefurnizat) și un cablu WM-PORT<sup>\*2</sup> cu adaptor USB optional pentru High-Resolution Audio (nefurnizat).
- Dacă redați fișiere High-Resolution Audio prin conectarea computerului dvs, se recomandă să utilizați "Hi-Res Audio Player" (pentru Windows/Mac OS). Playerul poate fi descărcat gratuit;

Pentru clienții din Europa:

#### **http://support.sony-europe.com/**

- Dispozitivul USB nu poate fi încărcat de la portul  $\Psi$  (USB REAR).
- \*<sup>2</sup> Cablul WM-PORT cu adaptor USB opţional pentru High-Resolution Audio poate fi comandat de la cel mai apropiat distribuitor Sony.

## <span id="page-17-1"></span>**Formate audio care pot fi redate**

Formatele audio pe care le puteti asculta cu acest sistem sunt următoarele:

- MP3: extensie fisier ".mp3"
- $-$  WMA<sup> $*3$ </sup>: extensie fisier ...wma"
- $-$  AAC<sup>\*3</sup>: extensie fişier ".m4a", ".mp4" sau ".3gp"
- WAV: extensie fişier ".wav"
- $-$  FLAC: extensie fişier ".flac"
- ALAC: extensie fisier ... m4a"
- AIFF: extensie fişier ".aiff", ".aif" sau ".aifc"
- DSD: extensie fişier ".dsf"
- DSDIFF: extensie fişier ".dff"

Reţineţi că şi atunci când numele fişierului are extensia corectă, dacă fişierul în sine diferă, este posibil ca sistemul să genereze zgomot sau să nu funcţioneze corect.

\*<sup>3</sup> Fişierele cu protecţie a drepturilor de autor DRM (Digital Rights Management) sau fişierele descărcate dintr-un magazin de muzică online nu pot fi redate pe acest sistem. Dacă încercaţi să redaţi un astfel de fişier, sistemul redă următorul fişier audio neprotejat.

# <span id="page-18-2"></span><span id="page-18-1"></span><span id="page-18-0"></span>Redarea de pe un iPhone/iPad/iPod conectat prin USB

Puteti reda de pe un iPhone/iPad/iPod prin conectarea acestuia la portul  $\dot{\mathbf{Y}}$  (USB FRONT) de pe partea frontală a unității.

Pentru detalii referitoare la compatibilitatea dispozitivelor iPhone/iPad/iPod, consultaţi ["Dispozitive şi versiuni compatibile"](#page-44-2)  [\(pagina 45\).](#page-44-2)

Apăsați FUNCTION pentru a selecta "USB FRONT".

2 Conectați un iPhone/iPad/iPod la portul  $\dot{Y}$  (USB FRONT) de pe partea frontală a unității folosind cablul furnizat cu dispozitivul iPhone/iPad/iPod.

Înainte să conectați un iPhone/iPad/ iPod, conectati cablul USB la unitate. Afisajul se schimbă din "USB" în "iPod".

## **3** Apăsați **►II**.

Porneşte redarea. Puteti să derulati rapid piesa înapoi/ înainte sau să selectaţi o piesă folosind butoanele de pe telecomandă sau de pe unitate.

#### Sfat

- Atunci când conectaţi un iPhone/iPad/iPod la sistem, dispozitivul începe să se încarce automat. Dacă sistemul este oprit, dispozitivul iPhone/iPad/iPod nu se încarcă.
- Dacă un iPhone/iPad/iPod nu se încarcă, deconectaţi-l şi conectaţi-l din nou. Pentru detalii despre starea de încărcare a dispozitivului iPhone/iPad/iPod, consultaţi manualul de utilizare al dispozitivului iPhone/iPad/iPod.

#### Notă

- Înainte de a deconecta dispozitivul iPhone/iPad/ iPod, opriți sistemul. Dacă îl deconectați cât timp sistemul este pornit, datele stocate pe iPhone/ iPad/iPod pot fi corupte.
- Nu transportati sistemul cu un iPhone/iPad/iPod conectat la acesta. Acest lucru poate provoca o defectiune.
- Pentru a utiliza un iPhone/iPad/iPod, consultati ghidul utilizatorului primit cu dispozitivul iPhone/iPad/iPod.
- Sony nu poate accepta responsabilitatea în cazul în care datele înregistrate pe iPhone/iPad/iPod se pierd sau se deteriorează atunci când se utilizează un iPhone/iPad/iPod cu acest sistem.

# <span id="page-18-3"></span>Redarea de pe iPhone/iPad/iPod printr-o conexiune wireless (AirPlay)

Puteţi reda de pe iPhone/iPad/iPod touch sau de pe un computer cu iTunes printr-o conexiune wireless. Pentru detalii, consultati ["Ascultarea de muzică pe iPhone, iPad, iPod](#page-27-1)  sau din aplicatia iTunes (AirPlay)" [\(pagina 28\)](#page-27-1).

<span id="page-19-1"></span><span id="page-19-0"></span>Ascultarea de muzică de pe componente conectate

# <span id="page-19-2"></span>Redarea de muzică de pe componente conectate

Puteti asculta o piesă de pe componente conectate la unitate prin ieşirea lor externă.

#### Notă

 În prealabil, apăsaţi VOLUME– pentru a reduce volumul.

Apăsați FUNCTION pentru a selecta "LINE IN".

- 2 Conectați cablul audio la mufa LINE IN (intrare externă) de pe spatele unității și la terminalul de ieşire al echipamentului extern optional.
- 3 Porniţi redarea componentei conectate. Reglaţi volumul componentei conectate în timpul redării.

4 Apăsaţi VOLUME +/– pe telecomandă pentru a regla volumul.

#### Notă

 Este posibil ca sistemul să intre automat în modul standby dacă nivelul volumului componentei conectate este prea scăzut. Pentru detalii, consultați "Setarea funcției [standby automat" \(pagina 31\).](#page-30-3)

#### <span id="page-20-1"></span><span id="page-20-0"></span>Ascultarea de muzică printr-o conexiune BLUETOOTH

# <span id="page-20-2"></span>Împerecherea sistemului cu un dispozitiv BLUETOOTH şi ascultarea de muzică

Puteţi asculta muzică de pe un dispozitiv BLUETOOTH prin intermediul unei conexiuni wireless.

Înainte de a utiliza funcția BLUETOOTH, realizati împerecherea pentru a înregistra dispozitivul BLUETOOTH.

#### Notă

- Plasati dispozitivul BLUETOOTH ce va fi conectat la o distanţă de maxim un metru faţă de sistem.
- Dacă dispozitivul BLUETOOTH este compatibil cu funcţia tactilă (NFC), săriţi la procedura următoare. Consultați "Ascultarea de muzică cu o singură atingere (NFC)" [\(pagina 23\).](#page-22-0)

Apăsați FUNCTION pentru a selecta "BLUETOOTH".

- 2 Apăsaţi MENU.
- **3** Apăsați <del>1</del>/ **+** pentru a selecta "Bluetooth Menu", după care apăsati ENTER.
- **4** Apăsați <sup>•</sup>/ pentru a selecta "Pairing", după care apăsaţi ENTER.
- 5 Apăsați <sup>4</sup>/ pentru a selecta "Ok", apoi apăsaţi ENTER. Când "Pairing" începe să clipească în fereastra de afişaj, sistemul trece în modul de împerechere.
- 6 Căutați sistemul cu dispozitivul BLUETOOTH.

Pe afişajul dispozitivului BLUETOOTH poate să apară o listă cu dispozitivele găsite.

7 Selectati [SONY:MAP-S1] (acest sistem).

> Dacă se solicită să introduceţi o cheie de autentificare pe dispozitivul BLUETOOTH, introduceti "0000". Dacă acest sistem nu apare în fereastra de afişaj a dispozitivului, începeţi din nou cu pasul 1.

După finalizarea împerecherii, pe afişaj "Pairing" este înlocuit de numele dispozitivului BLUETOOTH conectat.

## **8** Apăsați **►II**.

Porneşte redarea. În functie de dispozitivul BLUETOOTH, apăsati ►II din nou. De asemenea, este posibil să fie nevoie să porniţi un player de muzică pe dispozitivul BLUETOOTH.

#### 9 Apăsaţi VOLUME +/– pentru a regla volumul.

Dacă volumul nu poate fi modificat pe sistem, reglaţi-l de pe dispozitivul BLUETOOTH.

Operatiile precum derularea rapidă înapoi/înainte, selectarea unei piese, a unui fişier sau unui folder pot fi realizate cu ajutorul telecomenzii sau al butoanelor de pe unitate.

#### Sfat

**• Puteti efectua o operatie de împerechere** sau puteți încerca să stabiliti o conexiune BLUETOOTH cu un alt dispozitiv BLUETOOTH chiar dacă există deja o conexiune BLUETOOTH stabilită cu un dispozitiv BLUETOOTH. Conexiunea BLUETOOTH curentă este revocată dacă se realizează o conexiune BLUETOOTH cu un alt dispozitiv.

#### Notă

- **Este posibil ca operatiile descrise mai sus să** nu fie posibile în cazul anumitor dispozitive BLUETOOTH. În plus, operaţiile reale pot diferi în functie de dispozitivul BLUETOOTH conectat.
- După finalizarea operaţiei de împerechere, aceasta nu mai trebuie repetată. Totuşi, în situatiile următoare, operatia de împerechere trebuie efectuată din nou:
	- $-$  Informatiile legate de împerechere au fost şterse când dispozitivul BLUETOOTH a fost reparat.
	- $-$  Încercati să împerecheati sistemul cu mai mult de 9 dispozitive BLUETOOTH. Acest sistem poate fi împerecheat cu cel mult 9 dispozitive BLUETOOTH. Dacă împerecheati un alt dispozitiv BLUETOOTH după împerecherea cu 9 dispozitive, informațiile de împerechere ale primului dispozitiv conectat la sistem sunt suprascrise cu cele ale noului dispozitiv.
	- $-$  Informatiile legate de înregistrarea acestui sistem sunt sterse de pe dispozitivul conectat.
	- Dacă iniţializaţi sistemul sau ştergeţi istoricul de împerechere cu sistemul, toate informatiile legate de împerechere vor fi şterse.
- Sunetul acestui sistem nu poate fi transmis către difuzorul BLUETOOTH.
- "Cheia de autentificare" poate fi denumită şi "Cod de autentificare", "Cod PIN", "Număr PIN" sau "Parolă", etc.

#### **Pentru a verifica adresa unui dispozitiv BLUETOOTH conectat**

Apăsati DISPLAY în timp ce numele setat pe dispozitivul BLUETOOTH conectat este afişat în fereastra de afişaj. Adresa dispozitivului BLUETOOTH apare pe fereastra de afişaj, timp de aproximativ 8 secunde.

#### **Pentru a anula conexiunea cu dispozitivul BLUETOOTH**

Dezactivati conexiunea BLUETOOTH pe dispozitivul BLUETOOTH. Pe fereastra de afişaj apare "BLUETOOTH". În functie de tipul de dispozitiv, conexiunea poate fi anulată automat atunci când opriti redarea.

#### **Pentru a sterge informatiile legate de înregistrarea împerecherii**

- 1 Selectati "Delete Link" după pasul 3 de la ["Împerecherea sistemului cu un dispozitiv](#page-20-2)  BLUETOOTH și ascultarea de muzică" [\(pagina 21\)](#page-20-2), după care apăsați ENTER.
- 2 Apăsați <sup>▲</sup>/ → pentru a selecta "Ok", apoi apăsați ENTER. Pe fereastra de afişaj apare "Complete!" și informaţiile despre împerechere sunt şterse.

#### Notă

 Dacă aţi şters informaţiile despre împerechere, nu puteti stabili o conexiune BLUETOOTH, decât dacă efectuați din nou împerecherea.

## <span id="page-21-0"></span>**Ascultarea de muzică pe un dispozitiv înregistrat**

După pasul 1 din "Împerecherea sistemului cu un dispozitiv BLUETOOTH şi ascultarea de muzică", operați dispozitivul BLUETOOTH pentru a-l conecta la sistem, după care apăsați ▶II pe unitate pentru a porni redarea.

# <span id="page-22-1"></span><span id="page-22-0"></span>Ascultarea de muzică cu o singură atingere (NFC)

NFC este o tehnologie ce permite comunicarea wireless pe rază scurtă între diverse dispozitive, cum ar fi telefoane mobile şi etichete IC.

Trebuie doar să atingeți dispozitivul smartphone/tableta de sistem. Sistemul este pornit automat şi sunt realizate împerecherea şi conexiunea BLUETOOTH. În prealabil, activaţi setările NFC.

## Atingeti dispozitivul smartphone/ tableta de marca N de pe unitate.

Atingeţi dispozitivul smartphone/ tableta de unitate şi menţineţi contactul până când dispozitivul smartphone/tableta vibrează. Consultati ghidul de utilizare al dispozitivului smartphone/tabletei pentru a afla care este partea dispozitivului smartphone/tabletei ce trebuie utilizată pentru atingere.

## 2 După stabilirea conexiunii, apăsati **>II**.

Porneşte redarea. Pentru a dezactiva conexiunea stabilită, atingeti dispozitivul smartphone/ tableta de marca N de pe unitate.

#### Sfat

 Dispozitivele smartphone compatibile sunt cele prevăzute cu functie NFC (sistem de operare compatibil: Android versiunea 2.3.3 sau o versiune ulterioară, cu excepţia Android 3.x). Consultati site-ul Web de mai jos pentru a afla informaţii despre dispozitivele compatibile.

Pentru clienții din Europa:

#### **http://support.sony-europe.com/**

 Dacă dispozitivul smartphone/tableta nu răspunde după atingerea unității, descărcați aplicația "NFC Easy Connect" pe dispozitivul smartphone/tabletă și executați-o. Apoi atingeți din nou unitatea. "NFC Easy Connect" este o aplicație gratuită folosită exclusiv împreună cu Android™. Scanaţi Codul 2D următor.

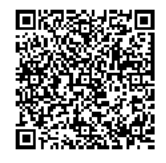

Atunci când atingeți un dispozitiv smartphone/ o tabletă compatibil(ă) cu funcția NFC de unitate în timp ce un alt dispozitiv BLUETOOTH este conectat la sistem, dispozitivul BLUETOOTH este deconectat, iar sistemul este conectat la dispozitivul smartphone/tabletă.

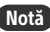

 $\bullet$  În unele tări și regiuni, este posibil să nu fie nevoie să descărcați aplicația compatibilă cu funcţia NFC.

# <span id="page-23-0"></span>Redarea cu un codec de sunet de înaltă calitate (AAC/aptX)

Puteţi recepţiona date în format AAC sau aptX de la un dispozitiv BLUETOOTH. Acest codec asigură redarea cu un sunet de înaltă calitate. Setările din fabrică pentru "Bluetooth AAC" şi "Bluetooth aptX" sunt "On".

1 Apăsaţi MENU.

- **2** Apăsați  $\rightarrow$  **P** pentru a selecta "Bluetooth Menu", după care apăsati ENTER.
- **3** Apăsați **↑/** pentru a selecta "Bluetooth AAC" (codec AAC) sau "Bluetooth aptX" (codec aptX), apoi apăsaţi ENTER.
- $\Delta$  Apăsați  $\rightarrow$   $\rightarrow$  pentru a selecta "On", apoi apăsaţi ENTER.

#### Notă

- Dacă iniţiaţi configurarea în timpul conexiunii BLUETOOTH, conexiunea este întreruptă.
- Dacă sunetul este întrerupt în timpul recepţiei în format AAC, dezactivaţi opţiunea setând valoarea "Off" la pasul 4 pentru a revoca setările. În acest caz, sistemul recepţionează codecul SBC.

<span id="page-24-1"></span><span id="page-24-0"></span>Ascultarea de muzică prin intermediul unei reţele wireless

# <span id="page-24-2"></span>Pregătire: configurarea unei reţele

În cazul în care conectați acest sistem la o retea, puteți folosi sistemul în moduri diferite. În functie de mediul de retea, metodele de configurare diferă. Verificați mediul de reţea în prealabil.

#### Sfat

**• Pentru setarea adresei IP fixe, utilizati ecranul de** la pasul 6 din ["Conectarea la PC" \(pagina 25\).](#page-24-3)

#### Notă

- Conectarea simultană la o reţea wireless şi la o retea cu fir nu este posibilă. Atunci când vă conectați la rețeaua wireless, nu uitați să deconectaţi cablul de reţea (LAN) de la sistem.
- La configurarea unei retele wireless, este posibil să fie nevoie de numele SSID (nume retea wireless) şi de cheia de securitate (cheie WEP sau WPA). Cheia de securitate (sau cheia de retea) utilizează criptarea pentru a limita dispozitivele cu care poate avea loc o comunicare. Este utilizată pentru a asigura securitate sporită dispozitivelor care comunică prin intermediul unui router LAN wireless/punct de acces.

#### **Modul de utilizare a dispozitivului smartphone/tabletei**

Utilizati aplicatia SongPal exclusiv împreună cu dispozitivul smartphone/tableta. Pentru detalii, consultati Ghidul de pornire rapidă.

#### **Modul de utilizare a punctului de acces care acceptă WPS**

Utilizati butonul de acces WPS pentru conectare. Consultati Ghidul de pornire rapidă.

#### **Modul de utilizare a PC-ului**

Consultati ["Conectarea la PC" \(pagina 25\)](#page-24-3).

#### **Modul de utilizare a reţelei cu fir**

Consultati "Conectarea la o retea cu fir" [\(pagina 27\)](#page-26-0).

## <span id="page-24-3"></span>**Conectarea la PC**

#### Notă

· Retineti că reteaua Wi-Fi nu va fi protejată până când nu este finalizată configurarea. După ce este finalizată configurarea, rețeaua Wi-Fi va fi protejată din nou în momentul în care configuraţi securitatea reţelei LAN wireless.

1 Trebuie să aveti la dispozitie pentru referintă numele retelei wireless (SSID) şi cheia de securitate a routerului/punctului de acces LAN wireless ce va fi utilizat.

SSID (nume retea wireless)

Cheie de securitate (WEP sau WPA)

Pentru informaţii despre SSID şi cheia de securitate, consultati instructiunile de utilizare ale routerului/punctului de acces LAN wireless.

Apăsați  $I/\bigcirc$  pentru a porni sistemul.

**3** Conectați unitatea la un Mac sau PC.

#### Pentru Windows 8 (interfată Windows)

- Porniţi PC-ul.
- Deplasaţi cursorul mouse-ului în coltul din dreapta sus (sau dreapta jos) al ecranului de pornire pentru a afişa butoanele, apoi selectaţi [Settings] (Setări). În cazul unui panou tactil, afişaţi

butoanele trăgând cu degetul din capătul din dreapta al ecranului Pornire şi selectând [Settings] (Setări).

- **3** Selectați sau apăsați pictograma **II** sau  $\mathbb{L}$ .
- Selectaţi [Sony\_Wireless\_Audio\_Setup] din lista de retele.

#### Pentru Windows 8/Windows 7

- Porniţi PC-ul.
- Faceţi clic sau apăsaţi desktopul pe ecranul Pornire.
- Selectați pictograma  $\prod$ sau  $\prod$  din partea de jos a ecranului.
- (4) Selectati [Sony\_Wireless\_Audio\_Setup] din lista de reţele.

#### Pentru Windows Vista

- Porniţi PC-ul.
- $\overline{2}$ ) Faceti clic pe pictograma  $\overline{3}$  din partea de jos a ecranului.
- Selectaţi [Connect to a network] (Conectare la retea).
- Selectaţi [Sony\_Wireless\_Audio\_Setup] din lista de retele.

#### Pentru Mac OS X

- Porniţi Mac-ul.
- $\circled{2}$  Selectați pictograma  $\circled{3}$  din partea de sus a ecranului.
- **③** Selectati [Sony\_Wireless\_Audio\_Setup] din lista de reţele.

 $\Delta$  Accesati ecranul [Sony Network Device Setting] (Setare dispozitiv de reţea Sony).

#### Pentru PC

Porniti browserul și introduceti oricare dintre următoarele adrese URL în bara de adrese a browserului. http://192.168.100.1

#### Pentru Mac

Porniți Safari și selectați [Bonjour] din ([Bookmarks] (Marcaje)), apoi selectați [SONY:MAP-S1].

- 5 Selectaţi limba dorită în momentul în care apare ecranul [Language Setup] (Configurare limbă).
- 6 Selectați [Network Settings] (Setări de retea) din meniu.

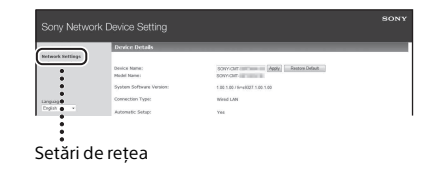

**7** Selectati numele SSID al routerului/punctului de acces LAN wireless, după care selectaţi [Apply] (Aplicare).

Dacă este nevoie, introduceti cheia de securitate.

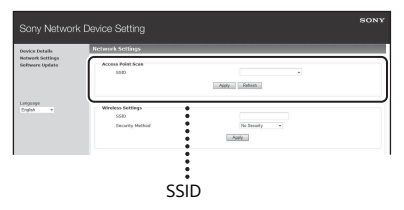

Când apare ecranul de confirmare, apăsaţi [OK].

- **8** Apăsați I/ $\circlearrowleft$  pentru a opri alimentarea, după care apăsați  $I/\bigcirc$  din nou pentru a porni alimentarea.
- **Q** Conectați computerul MAC sau PC-ul la routerul/punctul de acces LAN wireless ce va fi utilizat.

#### Notă

 Această procedură trebuie finalizată în decurs de 10 minute. Dacă nu o puteți finaliza, resetați computerul [\(pagina 42\).](#page-41-1)

## <span id="page-26-2"></span><span id="page-26-0"></span>**Conectarea la o reţea cu fir**

De obicei, setarea DHCP este activată atunci când conectaţi computerul la reţea. Pentru detalii, consultaţi manualul computerului.

- Verificati dacă computerul și routerul sunt pornite.
- 2 Conectaţi sistemul şi routerul utilizând un cablu de reţea (LAN) (nefurnizat).
- 3 Conectaţi routerul şi computerul utilizând un al doilea cablu de reţea (LAN) (nefurnizat) sau o conexiune LAN wireless.
- **4** Porniți sistemul. se aprinde pe fereastra de afişaj atunci când se stabileşte conexiunea.

# <span id="page-26-1"></span>Ascultarea de muzică pe un dispozitiv Xperia™/tabletă Xperia (aplicaţia WALKMAN®)

Cu ajutorul aplicatiei WALKMAN®, puteti reda muzica stocată pe un dispozitiv Xperia (Xperia/tabletă Xperia).

#### Notă

- Asiguraţi-vă că dispozitivul Xperia este conectat în prealabil la retea și actualizați sistemul de operare Android cu ultima versiune înainte de utilizarea împreună cu acest sistem.
- **1** Conectati sistemul la retea. Pentru detalii, consultati "Pregătire: [configurarea unei reţele" \(pagina 25\).](#page-24-2)
- Lansati aplicatia WALKMAN® pe dispozitivul Xperia.
- 3 Selectati pictograma **din** din partea din dreapta sus pe dispozitivul Xperia.

Se va afişa lista de dispozitive care se pot conecta la sistem.

- 4 Selectați [SONY:MAP-S1] (acest sistem).
- 5 Porniţi redarea conţinutului audio de pe dispozitivul Xperia. Sistemul intră în funcția "Home Network" şi conţinutul audio selectat este redat. Dacă redarea nu porneşte, reluaţi procedura de la pasul 1.

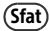

- Consultati manualul de utilizare al dispozitivului Xperia pentru detalii.
- Pentru detalii cu privire la utilizarea sistemului de operare Android, consultati sectiunea Ajutor din sistemul de operare Android.
- Acest sistem poate reda muzică stocată pe unele modele de WALKMAN® prin intermediul funcției Music Throw. Pentru detalii despre functia Music Throw, consultati manualul de utilizare primit împreună cu dispozitivul WALKMAN®.

# <span id="page-27-1"></span><span id="page-27-0"></span>Ascultarea de muzică pe iPhone, iPad, iPod sau din aplicaţia iTunes (AirPlay)

Cu ajutorul AirPlay, puteţi reda muzica stocată pe iPhone, iPad, iPod touch, Mac sau computer prevăzut cu iTunes. Pentru detalii referitoare la compatibilitatea dispozitivelor iPhone, iPad, iPod touch sau a aplicatiei iTunes, consultati "Dispozitive si versiuni compatibile" (pagina 45).

#### Notă

- Conectati un dispozitiv iPhone/iPad/iPod touch sau un computer cu aplicatia iTunes instalată la reţea şi actualizaţi iOS sau iTunes cu ultima versiune înainte de utilizarea împreună cu acest sistem.
- **1** Conectati sistemul la retea. Pentru detalii, consultați "Pregătire: configurarea unei retele" (pagina 25).
- 2 Lansați aplicația pe dispozitivul iPhone, iPad, iPod touch sau iTunes.
- $\overline{3}$  Selectați pictograma  $\overline{a}$  din centrul de control de pe ecranul tactil al dispozitivul iPhone, iPad sau iPod sau din fereastra iTunes. Se va afişa lista de dispozitive care se pot conecta la sistem.
- 4 Selectați [SONY:MAP-S1] (acest sistem).

#### $\blacksquare$  Porniti redarea continutului audio de pe un dispozitiv iPhone, iPad, iPod touch sau din iTunes.

Sistemul intră în modul de funcții AirPlay și continutul audio selectat este redat.

Dacă redarea nu porneşte, reluaţi procesul de la pasul 1.

#### Sfat

- Este posibil ca sunetul scos de acest sistem să fie foarte puternic, dacă setaţi volumul la un nivel prea ridicat pe dispozitivul iPhone, iPad, iPod touch sau în iTunes.
- Este posibil ca nivelul volumului dispozitivului iPhone, iPad, iPod touch sau din iTunes să nu poată fi corelat cu nivelul volumului acestui sistem.
- Consultati manualul de utilizare al dispozitivului pentru detalii legate de utilizarea dispozitivelor iPhone, iPad, iPod touch, iTunes sau AirPlay.

# <span id="page-28-0"></span>Ascultarea de muzică în Windows 8/ Windows 7 (Reţea de domiciliu)

Cu acest sistem, puteti reda piese de pe servere de tip retea de domiciliu, precum aplicatia de pe computer Media Go, de pe Windows Media Player etc. Pentru detalii, consultati site-ul Web de mai jos. Pentru clientii din Europa:

#### **http://support.sony-europe.com/**

Puteti utiliza un dispozitiv smartphone/ tabletă pe post de controler împreună cu aplicatia SongPal, destinată exclusiv utilizării împreună cu dispozitive smartphone/tablete.

Pentru informatii despre dispozitivele compatibile DLNA, consultati "Dispozitive [şi versiuni compatibile" \(pagina 45\).](#page-44-2)

## Sfat

 Pentru a reda muzică de pe un computer cu Windows Vista sau Windows XP, aveți nevoie de un controler. Pentru detalii, consultați manualul de utilizare al computerului.

#### Notă

• Sistemul poate reda continut audio stocat pe server în formate audio MP3, Linear PCM, WMA, AAC, WAV, FLAC, ALAC şi AIFF. (Sistemul poate reda fişiere AAC doar cu extensia ".m4a", ".mp4" sau ".3gp".)

În cazul unei conexiuni wireless, este posibil ca sistemul să nu redea unele fişiere audio.

- Acest sistem nu poate reda fişiere în format WMA cu protectie a drepturilor de autor DRM. Dacă sistemul nu poate reda un fişier WMA, faceţi clic dreapta pe fişier pe computer. Dacă apare o filă "License", fişierul are protecție DRM.
- În general, poate dura un timp până când este recunoscut fiecare dispozitiv compatibil-DLNA utilizat în mod curent atunci când ascultati continut audio prin intermediul unei retele de domiciliu.
- Este posibil să nu puteti reda anumite tipuri de continut cu ajutorul produselor DLNA CERTIFIED.

# <span id="page-29-0"></span>Utilizarea redării în flux prin internet (Servicii muzică)

Puteți folosi diferite redări în flux de muzică pe Internet, cu ajutorul aplicatiei SongPal instalate pe un dispozitiv smartphone/ tabletă cu rol de controler, fără a mai folosi computerul.

În functie de dispozitivul smartphone/ tabletă, este posibil ca următoarele operații să fie diferite. Pentru detalii, consultați manualul de utilizare al dispozitivului smartphone/tabletei.

Descărcați și executați SongPal pe dispozitivul smartphone/ tabletă.

Aplicatia SongPal este destinată exclusiv utilizării împreună cu un dispozitiv smartphone/tabletă. O aplicatie dedicată pentru acest model este disponibilă atât în Google Play™ cât și în App Store și o puteți instala urmând instrucțiunile afișate pe dispozitivul smartphone/tabletă.

- 2 Urmaţi instrucţiunile afişate pe dispozitivul smartphone/tabletă, conectaţi sistemul la reţea. Pentru detalii, consultaţi Ghidul de pornire rapidă.
- 3 Selectați un serviciu de muzică din lista de surse din SongPal. Serviciul de muzică selectat porneşte. Apoi se afişează o listă cu muzica disponibilă.

 $\Delta$  Selectati continutul audio redabil si începeti redarea.

> Selectati muzica pentru redare. Când începe redarea, serviciul de muzică selectat apare în fereastra de afişaj.

> Dacă redarea nu pornește, reluați procesul de la pasul 3.

#### Sfat

- Trebuie să înregistrati sistemul pentru a utiliza Music Unlimited. Pentru detalii cu privire la înregistrare, consultaţi următorul site Web (doar în cazul modelului pentru Oceania): http://munlimited.com/home
- În funcţie de serviciu, trebuie să introduceţi ID-ul si parola atunci când vă conectati. Pentru a sterge ID-ul și parola, resetați unitatea [\(pagina 42](#page-41-1)).
- Este posibil ca sunetul scos de această unitate să fie foarte puternic, dacă setati volumul la un nivel prea ridicat pe dispozitivul smartphone/ tabletă sau sistemul iOS.
- Pentru detalii cu privire la utilizarea sistemului de operare Android sau iOS, consultaţi secţiunea Ajutor a fiecărui sistem de operare.
- Pentru detalii cu privire la utilizarea "SongPal", apăsaţi/faceţi clic pe pictograma Help (Ajutor) sau Option (Optiune) din aplicatie.

#### Notă

 $\bullet$  În functie de tară și regiune, serviciile și perioada de valabilitate a acestora pot diferi. Anumite servicii necesită o înregistrare separată. Poate fi necesar un upgrade al dispozitivului.

#### <span id="page-30-3"></span><span id="page-30-1"></span><span id="page-30-0"></span>Informaţii suplimentare

# <span id="page-30-2"></span>Setarea funcţiei standby automat

Sistemul intră în modul Standby automat după cca. 15 minute, dacă nu s-a efectuat nicio operatie sau nu s-a scos niciun semnal audio (functia Standby automat). În mod implicit, functia standby automat este activată.

Apăsati MENU.

- **2** Apăsați  $\rightarrow$  **P** pentru a selecta "Standby Mode Menu", apoi apăsaţi ENTER.
- $\overline{3}$  Apăsați  $\rightarrow$   $\rightarrow$  pentru a selecta "Auto Standby", apoi apăsați ENTER.
- **4** Apăsați  $\rightarrow$  **P** pentru a selecta "On" sau "Off", apoi apăsaţi ENTER.

#### Sfat

 Cu 2 minute înainte de intrarea în modul standby, "Auto Standby" apare pe fereastra de afişaj.

#### Notă

- Functia de standby automat nu este valabilă și pentru funcția tuner (FM/AM/DAB), chiar dacă ati activat-o.
- Este posibil ca sistemul să nu intre automat în modul standby în următoarele cazuri:
	- $-$  în timpul utilizării functiei FM, AM sau DAB
	- $-$  în timp ce este detectat un semnal audio
	- în timpul redării de piese sau fişiere audio
	- în timpul utilizării temporizatorului de redare sau temporizatorului de oprire
- Sistemul cronometrează intervalul de timp (cca. 15 minute) din nou până să intre în modul Standby, chiar dacă funcția Standby automat este activată, în următoarele situații:
	- dacă este conectat un dispozitiv USB cu functia USB
	- atunci când este apăsat un buton de pe telecomandă sau unitate

# <span id="page-31-2"></span><span id="page-31-0"></span>Setarea modului standby BLUETOOTH/ retea

Atunci când este activat modul standby BLUETOOTH/retea, sistemul intră în modul de aşteptare pentru conexiunea BLUETOOTH sau prin retea, chiar și atunci când sistemul este oprit. Implicit, acest mod este dezactivat.

## Apăsați MENU.

- Apăsați +/ + pentru a selecta "Standby Mode Menu", apoi apăsați ENTER.
- **3** Apăsați <del>1</del>/ **+** pentru a selecta "BT/NW Standby", apoi apăsaţi ENTER.
- **4** Apăsați  $\rightarrow$   $\rightarrow$  pentru a selecta "On" sau "Off", apoi apăsaţi ENTER.
- **5** Apăsați I/∪ pentru a opri sistemul.

#### Sfat

• Dacă această funcție este setată pe "ON" si vă conectati la sistem de pe un dispozitiv BLUETOOTH sau AirPlay, sistemul porneşte automat şi puteţi asculta muzică utilizând conexiunea BLUETOOTH sau AirPlay.

#### Notă

 Sistemul nu poate fi pornit de la un dispozitiv DLNA sau prin utilizarea unei conexiuni Music Services.

# <span id="page-31-1"></span>Setarea semnalului wireless pe ON/OFF

Dacă unitatea este pornită, puteti controla o reţea wireless sau un semnal BLUETOOTH. Setarea implicită este ON.

## Porniti unitatea.

- **2** Dacă  $\triangle$  clipește pe fereastra de afişaj, tineti apăsat PUSH ENTER şi MENU pe unitate.
- 3 După ce apare "RF Off" (semnal wireless dezactivat) sau "RF On" (semnal wireless activat), eliberati butonul.

#### Sfat

- **Dacă această setare este dezactivată, funcția** de reţea wireless şi funcţia BLUETOOTH nu sunt disponibile.
- Dacă această setare este dezactivată, unitatea este pornită de dispozitivul smartphone/tabletă cu ajutorul funcţiei cu o singură atingere (NFC) de pe unitate.
- Dacă această setare este dezactivată, modul Standby BLUETOOTH/reţea nu poate fi setat.
- Atunci când este activat modul Standby BLUETOOTH/reţea şi unitatea este oprită, modul Standby BLUETOOTH/reţea este dezactivat.
- Dacă această setare este dezactivată, unitatea şi dispozitivul BLUETOOTH nu pot fi împerecheate.
- Chiar dacă această setare este dezactivată, se poate folosi în continuare o conexiune cu fir.

# <span id="page-32-0"></span>Reglarea sunetului

Puteţi regla sunetul aşa cum doriţi. Dacă selectați "DSEE HX" obțineți o calitate mai bună a sunetului pentru fişiere comprimate, cum ar fi MP3.

- 1 Apăsaţi MENU.
- Apăsați <sup>4</sup>/ <del>↓</del> pentru a selecta "Sound Menu", după care apăsați ENTER.
- 3 Apăsați <sup>4</sup>/ **+** pentru a selecta "BASS", "TREBLE" sau "DSEE HX", apoi apăsaţi ENTER. **BASS:** Reglează sunetul de bas. **TREBLE:** Reglează sunetele înalte. **DSEE HX:** Sporeşte calitatea sunetului peste capacitățile CD sau MP3. Îmbunătătește sunetele înalte dintr-un fişier comprimat, cum ar fi MP3, şi sporeşte nivelul frecvenţei de esantionare și numărul de biti ale formatului original. Selectați "Auto". (Setarea implicită este "Auto".)

# <span id="page-32-1"></span>Utilizarea temporizatoarelor

Sistemul este prevăzut cu temporizator de oprire şi de redare.

#### Notă

• Temporizatorul de oprire are prioritate fată de temporizatorul de redare.

## <span id="page-32-2"></span>**Setarea temporizatorului de oprire**

La ora specificată, sistemul este oprit automat.

1 Apăsaţi MENU.

Apăsați +/ + pentru a selecta "Sleep Menu", după care apăsaţi ENTER.

#### $\overline{3}$  Apăsați  $\rightarrow$   $\rightarrow$  pentru a selecta ora specificată, după care apăsaţi ENTER.

Puteţi selecta o valoare între "10minutes" (10 minute) şi "90minutes" (90 de minute) în paşi de câte 10 minute.

#### Sfat

- Pentru a verifica timpul rămas pentru temporizatorul de oprire, efectuati paşii 1 şi 2 de mai sus.
- Temporizatorul de oprire este independent de setarea ceasului.

#### **Pentru a revoca temporizatorul de oprire**

Selectati "Off" la pasul 3 de mai sus.

# <span id="page-33-0"></span>**Setarea temporizatorului de redare**

#### Notă

• Asigurati-vă că ati setat ceasul înainte de a seta temporizatorul [\(pagina 11\)](#page-10-1).

#### **Temporizator de redare**

Puteti asculta de pe un disc CD, un dispozitiv USB sau radio în fiecare zi, la o oră presetată.

Setarea temporizatorului de redare se păstrează atât timp cât aceasta nu este revocată.

Pregătiți sursa de sunet.

- 2 Apăsaţi MENU.
- **3** Apăsați <del>1</del>/ <del>↓</del> pentru a selecta "Timer Menu", după care apăsaţi ENTER.
- **4** Apăsați  $\rightarrow$   $\rightarrow$  pentru a selecta "Play Setting", după care apăsați ENTER. Timpul de pornire clipeşte în fereastra de afişaj.
- 5 Apăsați  $\rightarrow$  pentru a selecta ora, după care apăsați ENTER.

Urmati aceeași procedură pentru a seta minutele ("Minute") pentru începerea redării, și apoi ora ("Hour") și minutele ("Minute") pentru oprirea redării.

 $\mathsf{\mathsf{h}}$  Apăsați  $\mathsf{\mathsf{t}}/\mathsf{\mathsf{t}}$  pentru a selecta sursa de sunet dorită, după care apăsați ENTER.

Apare afişajul de confirmare a temporizatorului de redare.

#### **7** Apăsați I/ $\circlearrowleft$  pentru a opri sistemul.

#### Sfat

- Dacă sursa de sunet este un CD, puteti pre-programa temporizatorul de redare. Consultati "Crearea propriului program (Redare [programată\)" \(pagina 14\).](#page-13-1)
- Dacă sursa de sunet este radio, nu uitaţi să acordati în prealabil postul de radio [\(pagina 15\).](#page-14-0)
- Pentru a schimba setarea temporizatorului, reluați procedurile de la început.

#### Notă

- Dacă sistemul este deja pornit la ora presetată, temporizatorul de redare nu va functiona. Opriti unitatea cu aproximativ 5 minute înainte de ora presetată. Aveţi grijă să nu utilizaţi sistemul până când nu porneşte şi începe redarea prin intermediul temporizatorului.
- Atunci când sursa de sunet pentru un temporizator de redare este un post de radio setat utilizând scanarea automată (AUTO) sau acordarea manuală (MANUAL) şi schimbaţi frecventa sau banda radio după ce setati temporizatorul, va fi modificată şi setarea postului de radio pentru temporizator.
- Atunci când sursa de sunet pentru un temporizator de redare este un post de radio selectat dintre posturile de radio presetate şi schimbaţi frecvenţa radio sau banda după ce setaţi temporizatorul, setarea postului de radio pentru temporizator nu va fi modificată. Postul de radio utilizat de temporizator este fixat pe frecventa setată de dumneavoastră.

#### <span id="page-33-1"></span>**Pentru a verifica setarea**

- 1 Apăsați MENU.
- 2 Apăsați +/ pentru a selecta "Timer Menu", după care apăsaţi ENTER.
- 3 Apăsați +/+ pentru a selecta "Timer Select" şi apoi apăsaţi ENTER.
- 4 Apăsați <sup>▲</sup> / pentru a selecta "Play Setting" şi apoi apăsaţi ENTER. Setarea temporizatorului apare în fereastra de afişaj.

#### **Pentru a revoca temporizatorul**

După pasul 3 din "Pentru a verifica setarea" [\(pagina 34\),](#page-33-1) selectați "Timer Off", apoi apăsaţi ENTER.

# <span id="page-34-0"></span>Actualizarea software-ului

Dacă sistemul detectează o nouă versiune software, aceasta este actualizată atunci când sistemul se conectează la internet şi în fereastra de afisaj apare "UPDATE". În acest caz, urmati procedurile de mai jos pentru a actualiza cu ultima versiune.

- Apăsati MENU.
- 2 Apăsați <sup>▲</sup>/ + pentru a selecta "Network Menu", după care apăsați ENTER.
- $3$  Apăsați  $\rightarrow$   $\rightarrow$  pentru a selecta "Update", după care apăsaţi ENTER.
- $\overline{4}$  Apăsați <del>1</del>/ ♦ pentru a selecta "Ok", apoi apăsaţi ENTER.

Începe descărcarea ultimei versiuni software.

După finalizarea descărcării, începe actualizarea.

Nu manevrati sistemul nici de pe unitate nici de pe telecomandă cât timp indicatorul de standby luminează portocaliu.

După finalizarea actualizării, se afişează "Complete!". Apăsați l/∪ pentru a opri unitatea şi apăsaţi-l din nou pentru a o reporni.

#### Notă

- De obicei, poate dura între 3 şi 10 minute pentru ca sistemul să termine actualizarea. În functie de mediul de reţea, este posibil să fie nevoie de timp suplimentar.
- · Nu apăsați niciun buton de pe unitate sau de pe telecomandă în timpul actualizării. În plus, nu opriţi sistemul şi nu deconectaţi cablul de alimentare în timpul actualizării.

## <span id="page-35-1"></span><span id="page-35-0"></span>Despre "SongPal"

Setări de sunet Puteţi personaliza cu uşurinţă sunetul.

#### Serviciu de muzică

Puteți asculta servicii de muzică diferite.

#### Controlarea dispozitivelor din reteaua de domiciliu

Puteti reda muzică stocată pe PC sau serverul DLNA din retea.

#### Controlarea unui CD introdus în unitate sau a unui dispozitiv conectat prin USB

Puteţi reda muzica de pe un CD introdus în unitate sau de pe un dispozitiv conectat la conectorul USB.

Funcţiile pe care le puteţi controla cu "SongPal" variază în functie de dispozitivul conectat. Designul şi specificaţiile aplicaţiei se pot modifica fără notificare prealabilă.

#### Selectarea unui dispozitiv

Selectati un dispozitiv compatibil cu aplicația "SongPal".

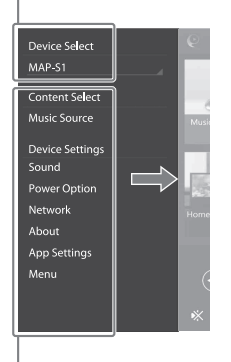

#### Setările dispozitivului conectat

Sunt afişate setări de sunet/reţea diferite. Acest meniu poate fi afişat de pe orice ecran în partea dreaptă.

#### Ecranul de pornire

Afisează funcțiile dispozitivului, serviciilor de muzică selectate şi aplicaţiile instalate pe dispozitivul smartphone/iPhone.

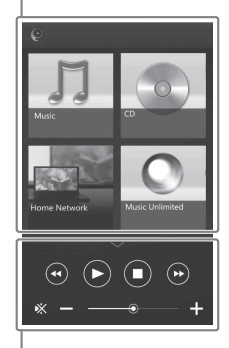

#### Mini player

Controler pentru functia selectată.

#### <span id="page-36-1"></span><span id="page-36-0"></span>Depanare

# <span id="page-36-2"></span>Depanare

Dacă apare o problemă în timp ce utilizați sistemul, urmati paşii descrişi mai jos înainte de a consulta cel mai apropiat distribuitor Sony. Dacă apare un mesaj de eroare, asigurati-vă că îl notati pentru referinte ulterioare.

- Verificati dacă problema este listată în această sectiune ["Depanare"](#page-36-2).
- 2 Consultaţi următoarele site-uri Web pentru asistență clienți. Pentru clientii din Europa: **http://support.sony-europe.com/**

Pe aceste site-uri Web veţi găsi cele mai recente informatii de asistentă şi întrebări frecvente.

 $3$  Dacă, după pașii 1 și 2, tot nu puteți rezolva problema, consultati cel mai apropiat distribuitor Sony. Dacă problema persistă după ce faceti toate cele de mai sus, consultati cel mai apropiat distribuitor Sony. Atunci când duceti produsul la reparat, nu uitati să aduceti întreg sistemul (unitate principală şi telecomandă). Acest produs este un sistem şi este nevoie de întregul sistem pentru a determina partea care necesită reparaţii.

#### <span id="page-36-3"></span>Dacă indicatorul standby clipeşte

Deconectati imediat cablul de alimentare şi asiguraţi-vă că nu este încins cablul unuia dintre difuzoare.

 Cablul unuia dintre difuzoare este afectat de un scurtcircuit? După ce indicatorul standby nu mai clipeşte, conectaţi din nou cablul de alimentare şi reporniţi sistemul. Dacă problema persistă, contactaţi cel mai apropiat distribuitor Sony.

## **Generalităţi**

#### Sistemul nu porneşte.

Asigurați-vă că ați conectat corect cablul de alimentare la priza de perete.

#### Sistemul a intrat în modul Standby pe neaşteptate.

Aceasta nu reprezintă o defecțiune. Sistemul intră automat în modul Standby după circa 15 de minute, atunci când nu primeşte nicio comandă şi nu există semnal audio de ieşire. Consultati "Setarea functiei standby automat" [\(pagina 31\).](#page-30-3)

Setarea ceasului sau a temporizatorului de redare a fost revocată în mod neaşteptat.

 Dacă trece aproximativ un minut fără nicio comandă, setarea ceasului sau a temporizatorului de redare este revocată automat. Efectuati din nou operatia de la început.

#### Nu se aude sunetul.

- Asigurati-vă că toate cablurile difuzoarelor sunt conectate corect.
- ▶ Măriti volumul de pe unitate.
- Asiguraţi-vă că aţi deconectat căştile de la mufa PHONES.
- Asiguraţi-vă că o componentă este conectată corect la mufa LINE IN (intrare externă) și setati functia la LINE IN.
- Este posibil ca postul specificat să fi întrerupt temporar transmisia.

Echilibrul dintre sunetul din stânga şi din dreapta este neclar sau inversat.

- **→** Poziționați boxele simetric.
- $\rightarrow$  Asigurati-vă că sunt conectate corect cablurile difuzoarelor L/R şi +/–.

#### Se aude un bâzâit sau zgomot.

- $\rightarrow$  îndepărtați sistemul de orice surse de zgomot.
- $\blacktriangleright$  Conectati sistemul la o priză de perete diferită.
- Este recomandată utilizarea unui adaptor c.a. cu filtru de zgomot (nefurnizat).

#### Telecomanda nu functionează.

- $\rightarrow$  Îndepărtati toate obstacolele dintre telecomandă şi senzorul pentru telecomandă de pe unitate și îndepărtați unitatea de lumini fluorescente.
- ▶ Îndreptati telecomanda către senzorul pentru telecomandă de pe unitate.
- Aduceti telecomanda mai aproape de sistem.
- $\blacktriangleright$  Înlocuiti bateriile noi.

## **Disc CD-DA/MP3**

Pe fereastra de afisaj apare "Locked" și discul nu poate fi scos din slotul pentru disc.

Consultati cel mai apropiat distribuitor Sony sau atelierul de service Sony local autorizat.

Discul sau fişierul nu este redat.

 Discul nu a fost finalizat (un disc CD-R sau CD-RW pe care se pot adăuga date).

Sunetul sare sau discul nu este redat.

- **→** Discul poate fi murdar sau zgâriat. Dacă discul este murdar, ştergeţi-l.
- Mutaţi sistemul într-un loc ferit de vibraţii (de exemplu, pe un suport stabil).
- ◆ Oscilatia difuzoarelor poate fi cauza salturilor de sunet, în functie de nivelul volumului. Îndepărtați difuzoarele de unitate sau schimbati locatia difuzoarelor.

Redarea nu porneşte de la prima piesă sau primul fişier.

**→** Asigurați-vă că modul de redare curent este corect. Dacă modul de redare este "Shuffle" sau "Program", modificati setarea [\(pagina 12\).](#page-11-4)

Pornirea redării durează mai mult decât de obicei.

- Următoarele discuri pot mări timpul necesar pentru începerea redării:
	- un disc înregistrat cu o structură arborescentă complicată
	- un disc înregistrat în formatul cu sesiuni multiple
	- un disc care contine multe foldere

## **iPhone/iPad/iPod (când este conectat la portul USB)**

Pentru detalii referitoare la compatibilitatea dispozitivelor iPhone/iPad/iPod, consultati ["Dispozitive şi versiuni compatibile"](#page-44-2)  [\(pagina 45\).](#page-44-2)

Nu se aude sunetul.

- **→** Asigurati-vă că dispozitivul iPhone/iPad/iPod este conectat în sigurantă la portul (USB FRONT).
- ▶ Opriti redarea și conectați dispozitivul iPhone/iPad/iPod la sistem.
- ▶ Asigurati-vă că dispozitivul iPhone/iPad/iPod este actualizat cu cea mai recentă versiune de software. Dacă nu, actualizați dispozitivul iPhone/iPad/iPod înainte de a-l utiliza împreună cu sistemul.
- Măriti volumul.
- Este posibil ca dispozitivul iPhone/iPad/iPod să nu fie acceptat de sistem.

#### Sunetul este distorsionat.

- **→** Asigurati-vă că dispozitivul iPhone/iPad/iPod este conectat în siguranţă la portul (USB FRONT).
- ▶ Măriti volumul.
- Configuraţi setarea egalizatorului de pe dispozitivul iPhone/iPad/iPod pe "Off" sau "Flat".
- Este posibil ca dispozitivul iPhone/iPad/iPod să nu fie acceptat de sistem.

#### Dispozitivul iPhone/iPad/iPod nu functionează.

- Opriţi orice alte aplicaţii iOS aflate în execuţie pe iPhone/iPad/iPod. Pentru detalii, consultati manualul de utilizare primit împreună cu dispozitivul iPhone/iPad/iPod.
- ▶ Asigurati-vă că dispozitivul iPhone/iPad/iPod este conectat în siguranţă la portul (USB FRONT).
- Asiguraţi-vă că dispozitivul iPhone/iPad/iPod este actualizat cu cea mai recentă versiune de software. Dacă nu, actualizaţi dispozitivul iPhone/iPad/iPod înainte de a-l utiliza împreună cu sistemul.
- Deoarece functionarea sistemului diferă de cea a dispozitivului iPhone/iPad/iPod, este posibil să nu puteti comanda dispozitivul iPhone/iPad/iPod utilizând butoanele de pe telecomandă sau de pe unitate. În acest caz, utilizati butoanele de comandă de pe iPhone/iPad/iPod.

#### Dispozitivul iPhone/iPad/iPod nu se încarcă.

- Asiguraţi-vă că dispozitivul iPhone/iPad/iPod este conectat în siguranță la portul  $\dot{\Psi}$  (USB FRONT) folosind cablul furnizat cu dispozitivul iPhone/iPad/iPod.
- Deconectati dispozitivul iPhone/iPad/iPod si conectați-l din nou. Pentru detalii despre starea de încărcare a dispozitivului iPhone/iPad/iPod, consultati manualul de utilizare al dispozitivului iPhone/iPad/iPod.

## **Dispozitiv USB**

Pentru detalii despre dispozitivele USB compatibile, consultati "Dispozitive [şi versiuni compatibile" \(pagina 45\)](#page-44-2).

#### Este conectat un dispozitiv USB neacceptat.

- Este posibil să fi intervenit următoarele probleme:
	- Dispozitivul USB nu este recunoscut.
	- Numele fişierelor sau ale folderelor nu sunt afişate pe sistem.
	- Nu este posibilă redarea.
	- Sunetul se aude în salturi.
	- Se aude zgomot.
	- Se aude un sunet distorsionat.

#### Nu se aude sunetul.

 Dispozitivul USB nu este conectat corect. Opriti sistemul şi apoi reconectați dispozitivul USB.

Se aude zgomot, sunetul este redat în salturi sau distorsionat.

- Este conectat un dispozitiv USB neacceptat. Conectaţi un dispozitiv USB acceptat.
- Opriţi sistemul, apoi reconectaţi dispozitivul USB şi porniţi sistemul.
- **→** Datele fişierelor muzicale în sine conțin zgomot sau sunetul este distorsionat. Este posibil să fi fost introdus zgomot la crearea datelor muzicale, din cauza stării computerului. În acest caz, ştergeţi fişierul şi trimiteti din nou datele muzicale.
- Rata de biţi utilizată la codificarea fişierelor a fost scăzută. Trimiteţi fişiere codificate cu rate de biti mai mari pe dispozitivul USB.
- Dacă redaţi fişiere High-Resolution Audio, utilizati un dispozitiv compatibil cu cablul de mare viteză USB2.0.

Mesajul "Reading" este afisat pentru o perioadă îndelungată sau durează mult până începe redarea.

- Procesul de citire poate dura mai mult în următoarele cazuri.
	- Există multe foldere sau fişiere pe dispozitivul USB.
	- Structura de fişiere este extrem de complexă.
	- **Nu există spatiu suficient în memorie.**
	- Memoria internă este fragmentată.

#### Numele unui fişier sau al unui folder (numele albumului) nu este afişat corect.

- Trimiteţi din nou datele muzicale pe dispozitivul USB, deoarece este posibil ca datele stocate pe dispozitivul USB să fi fost deteriorate.
- Codurile de caractere ce pot fi afişate de acest sistem sunt următoarele:
	- Majuscule (de la A la Z).
	- Numere (de la 0 la 9).
	- $\bullet$  Simboluri (< >  $\star$  +,  $\lceil \cdot \rceil$   $\omega \setminus \lceil \cdot \rceil$ .

Celelalte caractere apar sub forma "".

#### Dispozitivul USB nu este recunoscut.

- Opriţi sistemul şi reconectaţi dispozitivul USB, apoi porniţi sistemul.
- Este posibil să fie conectat un dispozitiv USB incompatibil.
- Dispozitivul USB nu functionează corespunzător. Consultați manualul de utilizare primit împreună cu dispozitivul USB cu privire la solutionarea acestei probleme.

#### Nu începe redarea.

- Opriţi sistemul şi reconectaţi dispozitivul USB, apoi porniţi sistemul.
- Este posibil să fie conectat un dispozitiv USB incompatibil.

Redarea nu porneşte de la prima piesă.

 Setaţi modul de redare la modul de redare "Normal".

#### Dispozitivul USB nu poate fi încărcat.

- Asigurati-vă că dispozitivul USB este conectat în siguranță la portul " (USB REAR).
- Încărcarea nu poate fi efectuată atunci când alimentarea sistemului este oprită.

Depanare

- Este posibil ca dispozitivul USB să nu fie acceptat de sistem.
- ▶ Deconectati dispozitivul USB și conectați-l din nou. Pentru detalii despre starea de încărcare a dispozitivului USB, consultati manualul de utilizare al dispozitivului USB.

#### **Tuner**

Se aude un bâzâit sau un zgomot puternic ("STEREO" clipeste în fereastra de pe afișaj) sau transmisiile nu pot fi recepţionate.

- ← Conectati antena în mod corespunzător.
- $\blacktriangleright$  Găsiti o locatie și o orientare care să asigure o receptie bună și apoi aranjati din nou antena.
- $\rightarrow$  Tineti antenele departe de unitate, de cablul boxelor sau de alte componente AV pentru a evita preluarea zgomotului.
- Opriti echipamentele electrice din apropiere.

Se aud mai multe posturi de radio în acelaşi timp.

- **→** Găsiți o locație și o orientare care să asigure o receptie bună și aranjati cablurile difuzoarelor, apoi aranjaţi din nou antena.
- ◆ Strângeți în mănunchi cablurile de la antene utilizând cleme pentru cabluri disponibile pe piaţă şi ajustaţi lungimile cablurilor.

Postul de radio DAB/DAB+ nu se recepţionează în mod corespunzător.

- Verificati toate conexiunile antenei, apoi efectuați procedura de scanare automată DAB. Consultați "Executarea manuală a scanării automate DAB" [\(pagina 16\).](#page-15-1)
- Este posibil ca serviciul DAB/DAB+ curent să nu fie disponibil. Apăsați **IEE** / **PPI** pentru a selecta un serviciu diferit.
- Dacă v-aţi mutat în altă zonă, este posibil ca unele servicii/frecvente să se fi modificat şi să nu puteţi prinde transmisia obişnuită. Efectuaţi procedura de Scanare automată DAB pentru a înregistra din nou conţinutul transmisiilor. (Efectuarea acestei proceduri şterge toate presetările memorate anterior.)

Transmisia DAB/DAB+ a fost întreruptă.

Verificati amplasarea sistemului sau ajustati orientarea antenei, pentru a creşte valoarea indicată pentru calitatea semnalului.

## **Conexiune la reţea**

<span id="page-39-0"></span>Sistemul nu se poate conecta la retea. (Celelalte echipamente din reţea nu pot găsi sau recunoaşte sistemul.)

- Verificați dacă ส este aprins în fereastra de afişaj.
- Durează aproximativ 1 minut pentru ca sistemul să obțină o adresă IP atunci când sistemul este pornit într-un mediu de comunicații fără router.
- Atunci când utilizați o adresă IP fixă, aceeaşi adresă IP poate fi utilizată de alte echipamente. Utilizaţi o adresă de IP diferită.

Sistemul nu poate fi conectat la retea prin intermediul unei conexiuni LAN wireless.

- Dacă un cablu de retea (LAN) este conectat la sistem, acesta functionează automat pentru a stabili o conexiune LAN cu fir. Dacă doriţi să utilizati o conexiune LAN wireless, nu conectati un cablu de retea (LAN) la sistem.
- ▶ Verificați setările routerului/punctului de acces LAN wireless. Dacă modul invizibil SSID este setat la "On" pe punctul de acces, setați-l la "Off". Pentru detalii cu privire la setările punctului de acces pe routerul wireless, consultaţi manualul de utilizare al punctului de acces.

Sistemul nu se poate conecta la retea prin WPS.

- Configurati reteaua după ce căutați punctul de acces utilizând funcția de scanare a punctelor de acces.
- Nu vă puteţi conecta la o reţea utilizând WPS atunci când punctul de acces este setat la WEP.
- Actualizaţi firmware-ul routerului/punctului de acces LAN wireless cu ultima versiune.

## **Servicii de muzică**

Sistemul nu se poate conecta la Servicii de muzică.

- Asiguraţi-vă că routerul/punctul de acces LAN wireless este pornit.
- Verificați dacă a apare în fereastra de afișaj. Dacă nu apare, configurați din nou o rețea wireless. Pentru detalii, consultați Ghidul de pornire rapidă.
- ▶ Dacă sistemul este conectat la o retea wireless, micsorati distanta dintre sistem si routerul/punctul de acces LAN wireless şi efectuati din nou configurarea.
- $\blacktriangleright$  În functie de furnizori, este permisă o singură conexiune la internet. În acest caz, sistemul nu poate fi conectat dacă conexiunea este ocupată. Consultaţi operatorul sau furnizorul de servicii.
- ◆ Atunci când porniți telefonul mobil (dispozitivul Android, Xperia sau iPhone/ iPod touch) după ce a fost oprit un moment, încercati să reporniți aplicația "SongPal".

## **Reţea de domiciliu**

Controlerul (dispozitivul de operare) nu poate găsi acest sistem. (Controlerul nu poate răsfoi continutul acestui sistem.)

- Asiguraţi-vă că controlerul este conectat la rețeaua de domiciliu.
- Controlul difuzării multiple de pe punctul de acces este activat.

Muzica a început automat.

 Sistemul poate fi controlat de o altă componentă. Pentru a respinge controlul, dezactivaţi modul standby BLUETOOTH/reţea [\(pagina 32\).](#page-31-2)

#### Sunetul este întrerupt.

- Serverul DLNA este supraîncărcat. Părăsiți toate aplicaţiile în curs de executare.
- Intensitatea semnalului wireless este redusă. Opriţi funcţionarea cuptorului cu microunde.
- $\rightarrow$  Viteza de comunicare a retelei LAN wireless se poate reduce în cazul routerelor/punctelor de acces LAN wireless compatibile IEEE802.11n dacă metoda de securizare este setată la WEP sau WPA/WPA2-PSK (TKIP). Dacă viteza scade, modificati metoda de securizare la WPA/WPA2-PSK (AES). Schema de criptare (securizare) diferă în

functie de dispozitiv. Pentru detalii, consultați manualul de utilizare al routerului/punctului de acces.

Acordarea sau redarea nu sunt posibile.

- **→** Verificati dacă fisierul audio este necorespunzător sau a fost şters de pe server. Consultati manualul de utilizare al serverului.
- Serverul încearcă să redea fişierul audio într-un format audio neacceptat de sistem. Verificaţi informaţiile privind formatul audio de pe server.
- Dezactivati controlul difuzărilor multiple pe routerul/punctul de acces LAN wireless. Dacă este activat, este posibil să dureze câteva minute până când este redat semnalul audio. Pentru detalii, consultați manualul de utilizare al routerului/punctului de acces LAN wireless.
- Accesul de pe acest sistem nu este permis de server. Modificati setările de pe server pentru a permite accesul de pe acest sistem. Pentru detalii, consultati manualul de utilizare al serverului.

## **AirPlay**

Pentru detalii referitoare la compatibilitatea dispozitivelor iPhone/iPad/iPod touch, consultați "Dispozitive și versiuni [compatibile" \(pagina 45\)](#page-44-2).

Sistemul nu poate fi găsit de pe un dispozitiv iPhone/iPad/iPod Touch.

- ◆ Consultati "Conexiune la retea Sistemul nu se poate conecta la reţea" [\(pagina 40\).](#page-39-0)
- Asiguraţi-vă că dispozitivul iPhone/iPad/iPod touch sau computerul cu iTunes este conectat la reteaua de domiciliu.
- $\blacktriangleright$  Înainte de a-l utiliza împreună cu sistemul. actualizaţi sistemul de operare iOS sau iTunes cu ultima versiune.

#### Muzica a început automat.

 Sistemul poate fi controlat de o altă componentă. Pentru a respinge controlul, dezactivaţi modul standby BLUETOOTH/reţea [\(pagina 32\).](#page-31-2)

#### Sunetul este întrerupt în timpul redării.

Serverul este supraîncărcat. Părăsiți toate aplicatiile în curs de executare.

#### Această unitate nu poate fi operată.

 Actualizaţi versiunea software-ului iPhone/ iPad/iPod touch sau iTunes cu ultima ediție.

#### <span id="page-41-1"></span>**Pentru a reiniţializa sistemul la setările din fabrică**

Dacă sistemul nu funcționează în mod corespunzător, reinițializați sistemul la setările din fabrică.

Utilizati butoanele de pe unitate pentru a reinițializa sistemul la setările implicite din fabrică.

- 1 Deconectaţi cablul de alimentare şi asigurati-vă că indicatorul standby nu este aprins. Apoi, reconectati cablul de alimentare și porniți sistemul.
- 2 Tineti apăsat PUSH ENTER și I/(<sup>I</sup>) pe unitate până când apare "All Reset" pe fereastra de afişaj.

Toate setările configurate de utilizator, precum posturile de radio presetate, ceasul, temporizatorul și rețeaua sunt șterse. De asemenea, ID-ul şi parola de login pentru redarea de muzică în flux de pe internet (Music Services) vor fi şterse. Dacă problema persistă după ce faceți toate cele de mai sus, consultaţi cel mai apropiat distribuitor Sony.

#### Notă

 În cazul în care casaţi sau înstrăinaţi unitatea, resetati unitatea din motive de securitate.

# <span id="page-41-0"></span>Mesaje

Este posibil ca unul dintre următoarele mesaje să apară sau să clipească în timpul functionării.

#### Cannot Download

Sistemul nu a reuşit să descarce datele de actualizare în timp ce efectua actualizarea software-ului. Accesaţi meniul de setări şi actualizati din nou software-ul.

#### Cannot Play

Ati încărcat un disc ce nu poate fi redat pe acest sistem, cum ar fi un disc CD-ROM sau DVD.

#### Complete!

Operaţia de presetare a postului a fost finalizată normal.

#### Data Error

Aţi încercat să redaţi un fişier ce nu poate fi redat.

#### Error

Ati utilizat sistemul în timpul inițializării. Asteptati un timp, până când este finalizată initializarea.

#### Initial

Sistemul iniţializează setările de reţea. Unele butoane de pe sistem nu pot fi utilizate în timpul acestui proces.

#### Locked

Slotul pentru disc este blocat și nu puteți scoate discul. Contactati cel mai apropiat distribuitor Sony.

#### No Connect

Sistemul nu poate fi conectat la reţea.

#### No Device

Nu este conectat niciun dispozitiv USB sau dispozitivul USB a fost îndepărtat.

#### No Disk

Nu există niciun disc în player sau aţi încărcat un disc ce nu poate fi redat.

#### No Memory

Suportul de memorie nu este introdus în dispozitivul USB sau sistemul nu identifică suportul de memorie.

#### No Step

Toate piesele programate au fost şterse.

#### Not Supported

Sistemul nu acceptă dispozitivul USB conectat.

#### No Track

Pe dispozitivul USB sau pe disc nu se află fişiere ce pot fi redate.

#### Not In Use

Ati apăsat un buton dezactivat.

#### Over Current

Scoateti dispozitivul USB din port și opriti și reporniti sistemul.

#### Push STOP

Ati încercat să schimbati modul de redare în timpul redării cu funcția CD sau USB activată.

#### Reading

Sistemul citeşte informaţiile de pe CD sau de pe dispozitivul USB. Unele butoane nu functionează în timpul citirii.

#### Step Full!

Ati încercat să programati mai mult de 25 de piese sau de fişiere.

#### Time NG!

Orele de început şi de sfârşit pentru temporizatorul de redare sunt identice.

#### Update Error

Sistemul nu poate actualiza software-ul. Opriti sistemul si apoi porniti-l din nou. Sistemul va încerca să actualizeze software-ul. Dacă apare acelaşi mesaj, contactati cel mai apropiat distribuitor Sony.

## <span id="page-43-1"></span><span id="page-43-0"></span>Măsuri de precauție/Specificații

# <span id="page-43-2"></span>Măsuri de precauţie

#### Discuri ce POT fi redate de acest sistem

- Discuri CD-DA audio
- CD-R/CD-RW (date audio ale pieselor CD-DA şi fişierelor MP3)

Nu utilizați discuri CD-R/CD-RW fără date înregistrate. Acest lucru ar putea deteriora discul.

#### Discuri ce NU POT fi redate de acest sistem

- CD-ROM
- Suporturi CD-R/CD-RW diferite de cele înregistrate în format CD muzical sau în format compatibil ISO9660 Nivel 1/Nivel 2, Joliet
- **Suporturi CD-R/CD-RW înregistrate în** format cu sesiuni multiple şi care nu au fost finalizate
- Suporturi CD-R/CD-RW cu o calitate slabă a înregistrării, suporturi CD-R/CD-RW zgâriate sau murdare sau suporturi CD-R/ CD-RW înregistrate cu un dispozitiv de înregistrare care nu este compatibil
- **Suporturi CD-R/CD-RW finalizate incorect**
- **.** Discuri CD-R/CD-RW ce contin fisiere diferite de fişierele MPEG 1 Audio Layer-3 (MP3)
- Discuri de 8 cm
- Discuri cu forme care nu sunt standard (de exemplu, inimă, pătrat, stea)
- Discuri care au bandă adezivă, hârtie sau abțibilduri lipite pe ele
- Discuri de închiriat sau uzate şi care au ataşate sigilii al căror lipici depăşeşte zona sigiliului
- Discuri care au etichete imprimate cu cerneală lipicioasă la atingere

#### Notă cu privire la discurile CD-DA

- Înainte de redare, curătați discul prin ştergere cu o cârpă, de la centru către margine.
- Nu curătați discurile cu solvenți, precum benzină, diluanți, produse de curățare din comert sau spray antistatic pentru curăţarea discurilor de vinil.

Nu expuneți discurile la lumina directă a soarelui, la surse de căldură, precum suflantele de aer cald, și nu le lăsați în autovehicule parcate la loc neumbrit.

#### Cu privire la sigurantă

- Deconectati complet cablul de alimentare (de la retea) de la priza de perete (retea) dacă nu îl veți utiliza o perioadă mai lungă de timp. Întotdeauna prindeți de ștecăr atunci când deconectaţi sistemul. Nu trageti niciodată de cablu.
- Dacă în sistem ajung obiecte solide sau lichide, deconectați sistemul de la priză si dispuneți verificarea lui de către personal calificat, înainte de reutilizare.
- Cablul de alimentare CA poate fi înlocuit doar de un centru de service autorizat.

#### Cu privire la amplasare

- Nu asezați sistemul în poziție înclinată şi nici în locaţii extrem de calde, reci, cu praf, murdare, umede sau fără ventilație adecvată, sau în care sistemul ar fi supus vibratiilor, luminii directe a soarelui sau unei lumini puternice.
- Aveţi grijă atunci când amplasaţi sistemul sau boxele pe suprafete tratate special (de exemplu, cu ceară, ulei, lustruite), deoarece suprafaţa se poate păta sau decolora.
- Dacă sistemul este adus direct dintr-un loc cu temperatură scăzută în altul cu temperatură ridicată, sau dacă este amplasat într-o cameră cu umezeală ridicată, este posibil să se formeze condens pe lentilele din interiorul playerului CD şi sistemul să se defecteze. În această situatie, scoateti discul și lăsati sistemul pornit timp de aproximativ o oră, până ce se evaporează umezeala. Dacă sistemul nu functionează, chiar și după o perioadă îndelungată, consultati cel mai apropiat distribuitor Sony.

#### Cu privire la încălzire

- **•** Încălzirea unității în cazul utilizării sau încărcării o perioadă de timp îndelungată este normală şi nu reprezintă un motiv de îngrijorare.
- Nu atingeti carcasa dacă sistemul a fost utilizat fără întrerupere cu un volum ridicat, deoarece este posibil ca aceasta să fie fierbinte.
- Nu blocati orificiile de ventilare.

#### Curătarea carcasei

Curătați acest sistem cu o cârpă moale, umezită usor cu o solutie slabă de detergent. Nu utilizaţi niciun fel de burete abraziv, pudră de curătat sau solvenți, cum ar fi diluantii, benzina sau alcoolul.

# <span id="page-44-2"></span><span id="page-44-0"></span>**Dispozitive** şi versiuni compatibile

# <span id="page-44-1"></span>**iPhone/iPad/iPod sau iTunes**

Consultați site-urile Web de mai jos pentru detalii despre cele mai recente versiuni acceptate ale dispozitivelor compatibile: Pentru clienții din Europa:

**http://support.sony-europe.com/** \* .SongPal" nu acceptă iPod touch

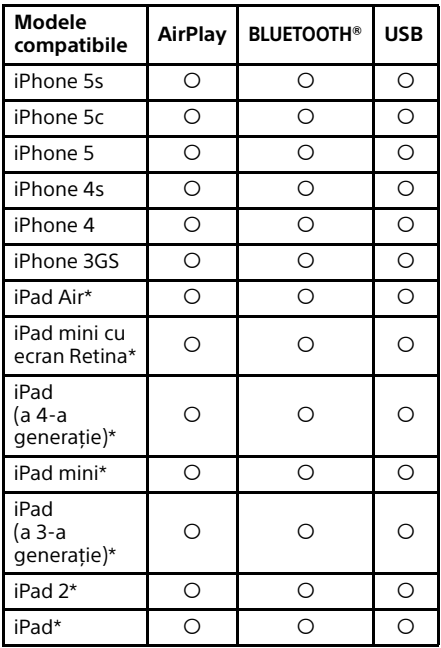

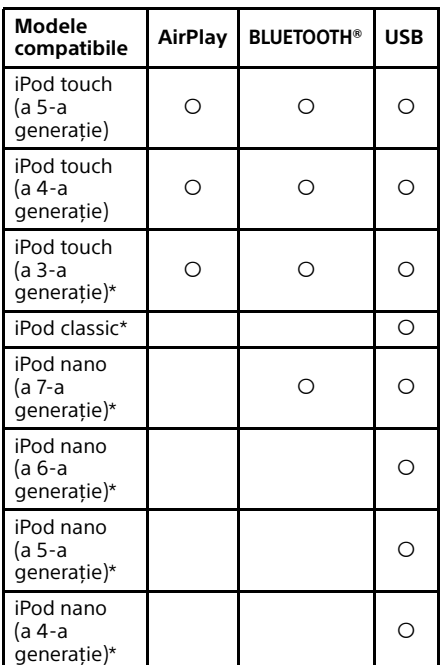

(a 3-a generaţie), iPod classic şi iPod nano. "SongPal" nu acceptă iPad începând cu ianuarie 2014.

AirPlay functionează cu iPhone, iPad și iPod cu iOS 4.3.3 sau o versiune ulterioară, Mac cu OS X Mountain Lion şi Mac şi PC cu iTunes 10.2.2 sau o versiune ulterioară.

Tehnologia Bluetooth funcţionează cu iPhone 5s, iPhone 5c, iPhone 5, iPhone 4s, iPhone 4, iPhone 3GS, iPod touch (a 5-a generatie), iPod touch (a 4-a generatie).

Funcţia USB funcţionează cu iPhone, iPad şi iPod touch cu iOS 4.3.3 sau o versiune ulterioară, Mac cu OS X Mountain Lion şi Mac şi PC cu iTunes 10.2.2 sau o versiune ulterioară.

## <span id="page-45-0"></span>**Dispozitiv DLNA**

Consultati site-urile Web de mai jos pentru detalii despre cele mai recente versiuni acceptate ale dispozitivelor compatibile: Pentru clientii din Europa:

**http://support.sony-europe.com/**

## <span id="page-45-1"></span>**Dispozitiv USB**

Consultati site-urile Web pentru detalii despre cele mai recente versiuni acceptate ale dispozitivelor compatibile: Pentru clientii din Europa:

**http://support.sony-europe.com/**

# <span id="page-45-2"></span>Tehnologia BLUETOOTH wireless

Tehnologia BLUETOOTH wireless este o tehnologie wireless cu rază scurtă de actiune, care leagă dispozitivele digitale, precum computerele personale şi camerele foto digitale. Prin intermediul tehnologiei Bluetooth wireless, puteti transmite comenzi către unitățile conectate de la o distantă de circa 10 metri. Tehnologia BLUETOOTH wireless este de obicei utilizată între două dispozitive, însă este posibilă și conectarea unui singur dispozitiv la dispozitive multiple. Nu aveti nevoie de fire pentru a vă conecta, ca în cazul unei conexiuni USB, şi nu trebuie să puneti dispozitivele fată în fată, așa cum faceti în cazul tehnologiei wireless cu infraroşii. Puteţi utiliza tehnologia prin intermediul unui dispozitiv BLUETOOTH mobil.

Tehnologia BLUETOOTH wireless este un standard global, acceptat de mii de companii. Aceste companii fabrică produse care respectă acest standard global.

#### Versiune şi profiluri BLUETOOTH acceptate

Profilul se referă la un set standard de funcţii pentru diverse produse BLUETOOTH. Consultati "Specificatii" (pagina 48) pentru detalii referitoare la versiunea şi profilurile BLUETOOTH acceptate.

#### Notă

- Pentru a utiliza un dispozitiv BLUETOOTH conectat la acest sistem, dispozitivul trebuie să accepte același profil cu acest sistem. Retineti că funcţiile dispozitivului BLUETOOTH pot fi diferite, în funcţie de specificaţiile dispozitivului, chiar dacă are un profil identic cu cel al sistemului.
- Din cauza proprietăţilor tehnologiei wireless BLUETOOTH, redarea pe acest sistem este ușor întârziată fată de redarea audio de pe dispozitivul transmiţător.

#### Rază efectivă de comunicare

Dispozitivele BLUETOOTH trebuie utilizate la o distantă de maxim 10 metri (distanță fără obstacole) unul de altul. Raza de comunicare efectivă poate fi redusă în următoarele condiții.

- Dacă o persoană, un obiect de metal, un perete sau un alt obstacol se află între dispozitivele cu conexiune BLUETOOTH
- $-$  În locurile unde este instalată o retea LAN wireless
- $-$  În jurul cuptoarelor cu microunde aflate în uz
- În locurile unde apar alte unde electromagnetice

#### Efectele celorlalte dispozitive

Dispozitivele BLUETOOTH și rețeaua LAN wireless (IEEE802.11b/g) utilizează aceeaşi frecventă de bandă (2,4 GHz). Dacă utilizați dispozitivul BLUETOOTH lângă un dispozitiv cu funcție LAN wireless, este posibil să apară interferenţe electromagnetice. Aceasta poate duce la rate mai mici de transfer al datelor, zgomot sau imposibilitatea de conectare. Dacă se întâmplă acest lucru, încercati următoarele remedii:

- Încercati să conectati acest sistem cu telefonul mobil BLUETOOTH sau dispozitivul BLUETOOTH atunci când vă aflaţi la cel puţin 10 metri distanţă de echipamentul LAN wireless.
- $-$  Opriti alimentarea echipamentului LAN wireless atunci când utilizați dispozitivul BLUETOOTH pe o rază de 10 metri

#### Efectele asupra celorlalte dispozitive

Undele radio transmise de acest sistem pot afecta functionarea unor dispozitive medicale. Deoarece această interferentă poate duce la defecţiuni, opriţi întotdeauna alimentarea acestui sistem, a telefonului mobil BLUETOOTH şi a dispozitivelor BLUETOOTH în următoarele locații:

- $-$  În spitale, în trenuri și în avioane
- În apropierea uşilor automate sau a alarmelor de incendiu

#### Notă

- **Acest sistem acceptă funcții de securitate care** respectă specificația BLUETOOTH ca măsură de securitate în timpul comunicațiilor cu ajutorul tehnologiei BLUETOOTH. Totuşi, această securitate poate fi insuficientă, în functie de continutul setărilor și de alti factori, așa că, aveți întotdeauna grijă atunci când efectuați comunicatii cu ajutorul tehnologiei BLUETOOTH.
- Compania Sony nu poate fi trasă la răspundere în niciun fel pentru daune sau alte prejudicii ce rezultă din scurgerea de informații în timpul comunicatiilor cu ajutorul tehnologiei BLUETOOTH.
- Comunicarea prin BLUETOOTH nu este garantată în mod necesar pentru toate dispozitivele BLUETOOTH care au acelaşi profil cu acest sistem.
- Dispozitivele Bluetooth conectate la acest sistem trebuie să fie conforme cu specificaţia BLUETOOTH prescrisă de BLUETOOTH SIG, Inc., iar această conformitate trebuie să fie certificată. Totuşi, chiar şi atunci când un dispozitiv este conform cu specificaţia BLUETOOTH, pot exista cazuri în care caracteristicile sau specificatiile dispozitivului BLUETOOTH să facă imposibilă conectarea sau să aibă ca rezultat metode de comandă, afișaj sau functionare diferite.
- Este posibil să apară zgomot sau sunetul să fie întrerupt, în funcție de dispozitivul BLUETOOTH conectat la acest sistem, de mediul de comunicare sau de conditiile ambientale.

# <span id="page-47-0"></span>Specificaţii

## **Secţiunea amplificator**

#### Putere de ieşire (nominală):

50 waţi + 50 waţi (la 4 ohmi, 1 kHz)\*1

\*<sup>1</sup> Măsurat în următoarele condiţii: Necesar de putere: 230 V a.c., 50 Hz

#### **Intrări/Ieşiri**

Mufa LINE IN (intrare externă):

Sensibilitate: 2 V Impedanţă: 47 kiloohmi

#### Mufa LINE OUT (ieşire externă):

Tensiune de ieşire: 2 V Impedanţă: 1 kiloohmi 5 Hz - 80 kHz (–3 dB)

#### Mufă PHONES (căşti): Mufă stereo standard, 8 ohmi sau mai mult

USB: Port USB: Tip A, 5 V c.c., 2,1 A

Mufă DIGITAL IN: Port USB: Tip B

## **Secţiunea player CD-DA/MP3**

Sistem: Sistem audio compact disc şi digital

#### Proprietăţi diodă laser:

Durată emisii: Continuă Randament laser\*2: Mai mic de 44,6 μW

\*<sup>2</sup> Acest randament reprezintă valoarea măsurată la o distantă de 200 mm de suprafata lentilelor obiectivului de pe Blocul de preluare optică cu o deschidere de 7 mm.

## Răspuns în frecvenţă:

10 Hz – 20 kHz

Raport semnal/zgomot: Peste 90 dB

## Interval dinamic:

Peste 90 dB

## **Secţiunea tuner**

#### Sectiunea tuner AM:

Interval de frecvenţă:

Model pentru Europa: 531 kHz - 1.602 kHz (cu interval de acord de 9 kHz)

Alte modele:

530 kHz - 1.710 kHz (cu interval de acord de 10 kHz) 531 kHz - 1.710 kHz (cu interval de acord

de 9 kHz)

Antenă:

Antenă cadru pentru AM

Frecventă intermediară: 400 kHz

#### Sectiunea tuner FM:

Tuner FM stereo, FM superheterodină Interval de frecvenţă: 87,5 MHz – 108,0 MHz (paşi de 50 kHz) Antenă: Antenă cu fir pentru FM Terminale antenă: Antenă cu fir DAB/FM 75 ohmi, neechilibrate

#### Sectiunea tuner DAB/DAB+:

Tuner FM stereo, DAB/FM superheterodină Interval de frecvente: Banda III: 174,928 (5A) MHz – 239,200 (13F) MHz\*3 Antenă: Antenă cu fir DAB/FM:

#### Tabel cu frecvenţe DAB/DAB+ (Banda III):

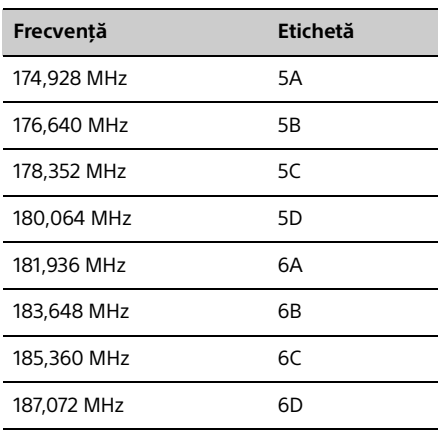

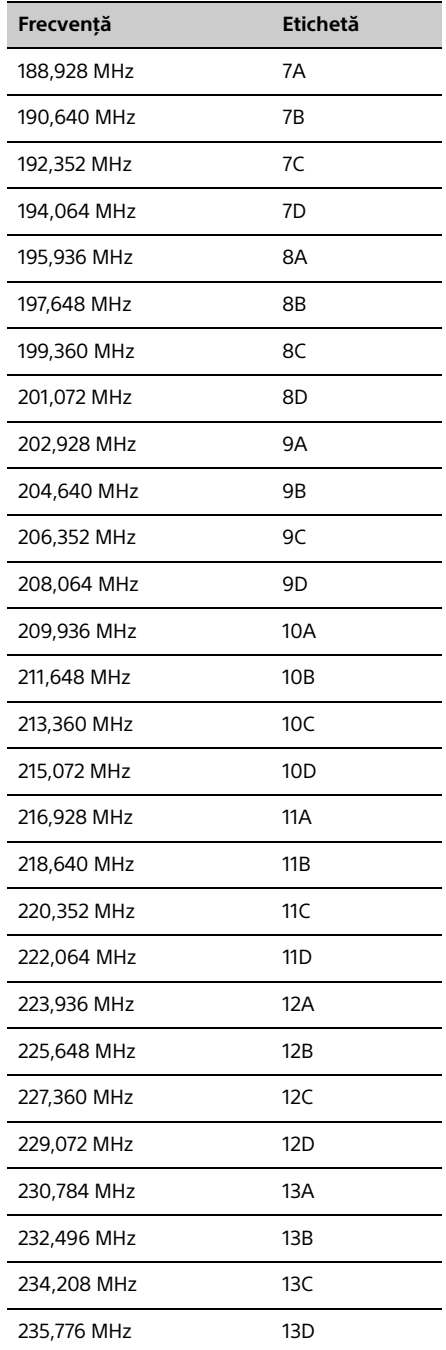

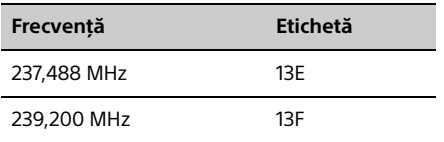

\* <sup>3</sup> Pe acest sistem, frecvenţele sunt afişate cu două zecimale.

#### **Secţiunea BLUETOOTH**

#### Sistem comunicatii:

BLUETOOTH Standard, versiunea 3.0

#### Ieşire:

BLUETOOTH Standard clasa de putere 2

#### Rază maximă de comunicare: Spațiu liber, aprox. 10 m<sup>\*4</sup>

Bandă de frecventă: Bandă 2,4 GHz (2,4000 GHz - 2,4835 GHz)

#### Metodă de modulare: FHSS

#### Profiluri compatibile cu BLUETOOTH\*<sup>5</sup>:

A2DP (Profil distributie audio avansată) AVRCP (Profil control audio-video la distantă)

#### Metodă protecţie conţinut acceptat Metoda SCMS-T

#### Codec acceptat

SBC (Codec de bandă secundară), AAC, aptX

#### Lătime de bandă transmisie

20 Hz – 20.000 Hz (cu eşantionare de 44,1 kHz)

- \*<sup>4</sup> Raza efectivă va varia în functie de factori precum obstacolele dintre dispozitive, câmpurile magnetice din jurul unui cuptor cu microunde, electricitatea statică, sensibilitatea recepţiei, performanţa antenei, sistemul de operare, aplicaţia software etc.
- \* <sup>5</sup> Profilurile standard BLUETOOTH indică scopul comunicaţiei BLUETOOTH între dispozitive.

#### **Secţiunea reţea**

#### Port LAN:

RJ-45 10BASE-T/100BASE-TX (Viteza de comunicare poate varia în functie de mediul de comunicații. Acest sistem nu garantează viteza și calitatea comunicațiilor pentru 10BASE-T/100BASE-TX.)

#### LAN wireless:

Standarde compatibile: IEEE 802.11 b/g (WEP 64 bit, WEP 128 bit) Bandă de frecventă 2.4 GHz (2,4000 GHz - 2,4835 GHz) Canale disponibile de la 1 la 13 WEP de 64 biţi, WEP de 128 biţi WPA/WPA2-PSK (AES) WPA/WPA2-PSK (TKIP)

#### Formate compatibile:

PCM 192 kHz/24 biţi, DSD 2,8 MHz/1 bit DSD (DSF, DSDIFF), LPCM (WAV, AIFF), FLAC, ALAC, MP3, AAC, WMA

#### **Generalităţi**

Necesar de putere: 220 V c.a. - 240 V c.a., 50 Hz/60 Hz

#### Consum de energie:

55 wati

Dimensiuni (L/Î/A) (inclusiv piesele proeminente): Aprox. 251 mm × 115 mm × 290 mm

Masă:

Aprox. 5,6 kg

#### Accesorii furnizate:

Telecomandă (RM-AMU209) (1), baterii R03 (dimensiunea AAA) (2), cablu de alimentare c.a. (1), antenă cu fir DAB/FM(2), antenă cadru AM (1), Ghid de configurare rapidă (1), Instrucţiuni de utilizare (acest manual) (1)

Designul şi specificaţiile se pot modifica fără notificare prealabilă.

Consum de energie în standby: 0,5 W (toate porturile de reţea wireless dezactivate) Modul standby reţea: 16 W (toate porturile de reţea wireless activate)

#### **Mărci comerciale etc.**

- Windows, sigla Windows şi Windows Media sunt mărci comerciale sau mărci comerciale înregistrate ale Microsoft Corporation în Statele Unite și/sau în alte țări.
- Acest produs este protejat de anumite drepturi de proprietate intelectuală ale Microsoft Corporation. Utilizarea sau distribuirea unei astfel de tehnologii în afara acestui produs este interzisă dacă nu se deține o licență din partea Microsoft sau a unei sucursale autorizate Microsoft.
- **Apple, sigla Apple, AirPlay, iPad, iPhone, iPod,** iPod classic, iPod nano, iPod touch, iTunes, Mac, iOS și OS X sunt mărci comerciale ale Apple Inc., înregistrate în S.U.A. şi în alte ţări. App Store este o marcă de serviciu a companiei Apple Inc.
- "Made for iPod", "Made for iPhone" si "Made for iPad" înseamnă că un accesoriu electronic a fost conceput pentru a se conecta în mod specific la iPod, iPhone, respectiv la iPad şi că respectarea standardelor de performantă Apple a fost certificată de către dezvoltator. Compania Apple nu este responsabilă pentru funcționarea acestui dispozitiv şi nici pentru conformarea acestuia cu standardele de sigurantă și de reglementare. Reţineţi că utilizarea acestui accesoriu cu iPod, iPhone sau iPad poate afecta performanta în regim de functionare wireless.
- Wi-Fi®, Wi-Fi Protected Access® şi Wi-Fi Alliance® sunt mărci comerciale ale Wi-Fi Alliance.
- Wi-Fi CERTIFIED™, WPA™, WPA2™ şi Wi-Fi Protected Setup™ sunt mărci ale Wi-Fi Alliance.
- DLNA™, sigla DLNA şi DLNA CERTIFIED™ sunt mărci comerciale, mărci de servicii sau mărci de certificare ale Digital Living Network Alliance.
- · "WALKMAN" și sigla "WALKMAN" sunt mărci comerciale înregistrate ale Sony Corporation.
- Tehnologia şi brevetele de codificare audio MPEG Layer-3 sunt utilizate sub licentă Fraunhofer IIS şi Thomson.
- © 2013 CSR plc şi companiile din cadrul grupului. Marca aptX® şi sigla aptX sunt mărci comerciale ale CSR plc sau ale uneia dintre companiile din cadrul grupului şi pot fi înregistrate în una sau mai multe jurisdicţii.
- Marca şi siglele BLUETOOTH® sunt mărci comerciale înregistrate deţinute de BLUETOOTH SIG, Inc. şi orice utilizare a acestor mărci de către Sony Corporation se face sub licentă.
- Marca N este marcă comercială sau marcă comercială înregistrată a NFC Forum, Inc. în Statele Unite ale Americii și în alte tări.
- Android şi Google Play sunt mărci comerciale ale Google Inc.
- "Xperia" şi "Xperia Tablet" sunt mărci comerciale ale Sony Mobile Communications AB.
- Numele de sisteme şi numele de produse indicate în acest manual sunt, în general, mărci comerciale sau mărci comerciale înregistrate ale producătorului. În acest manual, mărcile ™ şi ® sunt omise.
- Acest produs încorporează software-ul Spotify în baza unei licente terte pe care o găsiți aici: http://www.spotify.com/connect/third-partylicenses
- Spotify şi siglele Spotify sunt mărci comerciale ale Spotify Group.

# <span id="page-51-0"></span>Informaţii importante despre software

Această sectiune se referă la software-ul folosit de acest sistem.

#### ALAC

Licentă Apache Versiunea 2.0, ianuarie 2004 http://www.apache.org/licenses/

TERMENI ŞI CONDIŢII DE UTILIZARE, REPRODUCERE ŞI DISTRIBUŢIE

1. Definitii. Termenul "Licentă" va desemna termenii și condițiile de utilizare, reproducere și distribuție conform definițiilor din Secțiunile 1-9 din acest document.

Termenul Licentiator" va desemna deținătorul drepturilor de autor sau persoana autorizată deținătorul drepturilor de autor care acordă Licenta.

Termenul "Persoană juridică" va desemna sindicatul persoanei competente sau toate celelalte persoane care controlează, sunt controlate de sau deţin controlul împreună cu persoana respectivă. În cadrul acestei definiții, "control" înseamnă (i) puterea, directă sau indirectă, de a coordona sau gestiona persoana respectivă, în baza unui contract sau a altui acord sau (ii) deţinerea a cincizeci de procente (50%) sau mai mult din acţiunile reprezentative sau (iii) deţinerea uzufructuară a persoanei respective.

Termenul "Dumneavoastră" (sau "Al(a, ai, ale) dumneavoastră") va desemna persoana fizică sau juridică care exercită permisiunile acordate în baza Licentei.

"Sursă" va desemna forma preferată pentru efectuarea de modificări, inclusiv dar fără a se limita la acestea, codul sursă al software-ului, sursa documentației și fișierele de configurare.

"Obiect" va desemna orice formă rezultată în urma transformării mecanice sau traducerii formei Sursă, inclusiv dar fără a se limita la acestea, codul obiect compilat, documentaţia generată şi, conversiile în alte tipuri de suport.

Termenul "Lucrare" va desemna creația, fie că este în forma Sursă sau Obiect, pusă la dispoziție în baza Licenței, conform prevederilor avizului pentru drepturile de autor care este inclus sau anexat la lucrare (un exemplu este furnizat în Anexa de mai jos).

Expresia ... Lucrări derivate" va desemna orice lucrare, fie că este în forma Sursă sau Obiect, care se bazează pe (sau este derivată din) Lucrare şi, pentru care revizuirile editoriale, adnotările, elaborările sau alte modificări reprezintă, în ansamblul lor, o lucrare originală. În cadrul acestei Licenţe, Lucrările derivate nu vor include lucrările care sunt separabile de, sau doar un link (sau se leagă prin nume) la interfeţele Lucrării şi Lucrărilor derivate ale acesteia.

Termenul "Contribuție" va desemna orice lucrare, inclusiv versiunea originală a Lucrării şi toate modificările sau adăugirile la Lucrare sau la Lucrările derivate ale acesteia care este remisă în mod intenţionat către Licenţiator în scopul includerii în Lucrare de către deţinătorul drepturilor de autor sau de o persoană fizică sau juridică autorizată să facă remiteri în numele deţinătorului drepturilor de autor. În cadrul acestei definiții, "remis" desemnează orice formă de comunicare electronică, verbală sau în scris trimisă către Licenţiator sau reprezentanţii acestuia, inclusiv dar fără a se limita la aceasta, comunicarea cu ajutorul listelor de corespondenţă electronică, al sistemelor de control al codului sursă şi al sistemelor de monitorizare a problemelor care sunt gestionate de, sau în numele Licenţiatorului în scopul evaluării şi îmbunătăţirii Lucrării dar cu excepţia comunicării care este marcată vizibil sau în alt fel în scris de către deținătorul drepturilor de autor cu "Nu este contribuție"

Termenul "Contribuabil" va desemna Licentiatorul și orice persoană fizică sau juridică în numele căreia Licențiatorul a primit o Contributie pe care a încorporat-o ulterior în Lucrare.

2. Acordarea Licentei pentru drepturi de autor. În conformitate cu termenii şi condiţiile acestei Licenţe, fiecare Contribuabil vă acordă Dumneavoastră prin prezenta o licenţă pentru drepturi de autor permanentă, internațională, neexclusivă, gratuită, fără redevente, irevocabilă în scopul reproducerii, pregătirii de Lucrări derivate, prezentării publice, executării publice, sub-licențierii și distribuirii Lucrării şi a Lucrărilor derivate ale acesteia în formă Sursă sau Obiect.

- 3. Acordarea Licentei de brevet. În conformitate cu termenii și condițiile acestei Licențe, fiecare Contribuabil vă acordă Dumneavoastră prin prezenta o licenţă de brevet permanentă, internaţională, neexclusivă, gratuită, fără redevenţe, irevocabilă (cu excepția prevederilor contrarii din această secțiune) în scopul creării viitoare şi anterioare, utilizării, punerii în vânzare, vânzării, importului şi înstrăinării în alt fel a Lucrării, în cazul în care această licentă se aplică doar cererilor de patentare care pot fi licențiate de Contribuabili și care ar fi de altfel încălcate de Contribuția(iile) individuală(e) sau prin combinarea Contribuției(iilor) cu Lucrarea pentru care a(au) fost remisă(e) Contribuția(iile) respectivă. Dacă Dumneavoastră iniţiaţi un litigiu cu privire la brevete împotriva vreunei persoane (inclusiv o revendicare sau actiune reconventională în cadrul unui proces) în care susțineți că Lucrarea sau o Contribuție încorporată în Lucrare reprezintă o încălcare directă sau contributorie a brevetului, atunci toate licentele de brevet care v-au fost acordate pentru Lucrarea respectivă vor fi revocate începând cu data inițierii litigiului.
- 4. Redistribuire. Puteți reproduce și distribui copii ale Lucrării sau ale Lucrărilor derivate ale acesteia în orice mediu, cu sau fără modificări și, în forma Sursă sau Obiect, cu condiția să respectați următoarele conditii:
	- (a) Trebuie să înmânaţi celorlalţi beneficiari ai Lucrării sau ai Lucrărilor derivate o copie a acestei Licenţe; şi
	- (b) Trebuie să ataşaţi la fişierele modificate notificări vizibile care să specifice faptul că Dumneavoastră ați modificat fișierele; și
	- (c) Trebuie să păstrați, în forma Sursă a Lucrărilor derivate pe care le distribuiţi, toate notificările cu privire la drepturile de autor, brevete, mărci comerciale şi de atribuire incluse în forma Sursă a Lucrării, cu excepţia notificărilor care nu sunt asociate cu nicio parte a Lucrărilor derivate; şi
	- (d) Dacă Lucrarea include un fișier text "NOTIFICARE" în momentul distribuirii, atunci Lucrările derivate pe care le distribuiți trebuie să includă o copie lizibilă a notificărilor de atribuire incluse în fişierul NOTIFICARE respectiv, cu excepţia notificărilor care nu sunt asociate cu nicio parte a Lucrărilor derivate, cel puțin în unul din locurile următoare: în fişierul text NOTIFICARE distribuit în cadrul Lucrărilor derivate; în forma Sursă sau documentație, dacă este furnizată împreună cu Lucrărilor derivate; sau într-un afişaj generat de Lucrările derivate, dacă şi oriunde apar în mod normal astfel de notificări terţe. Conţinutul fişierului NOTIFICARE are exclusiv rol informativ și nu modifică Licenta. Puteți adăuga propriile Dumneavoastră notificări de atribuire în Lucrările derivate pe care le distribuiți, împreună cu sau ca anexă la textul NOTIFICARE din Lucrare, cu condiția ca aceste notificări de atribuire suplimentare să nu fie interpretate ca o modificare a Licentei.

Puteți adăuga propria declarație de drepturi de autor în modificările Dumneavoastră și puteți prevede termeni de licență și condiții suplimentare sau diferite de utilizare, reproducere sau distribuire a modificărilor realizate de Dumneavoastră sau pentru orice Lucrări derivate de Dumneavoastră, cu condiția ca utilizarea, reproducerea și distribuția de către Dumneavoastră a Lucrării să fie conforme cu condițiile prevăzute în prezenta Licență.

5. Remiterea de contribuţii. Dacă nu declaraţi în mod explicit contrariul, orice Contribuţie remisă în mod intenţionat în vederea includerii în Lucrare de către Dumneavoastră către Licenţiator va fi guvernată de termenii și condițiile acestei Licențe, fără alți termeni sau condiţii suplimentare. indiferent de cele menţionate mai sus, nicio prevedere din prezentul

document nu va înlocui sau modifica termenii niciunui acord de licenţă separat pe care l-aţi încheiat cu Licenţiatorul în legătură cu aceste Contribuţii.

- 6. Mărci comerciale. Această Licenţă nu acordă permisiunea de utilizare a denumirilor comerciale, a mărcilor comerciale, a mărcilor de serviciu sau a denumirilor produselor Licentiatorului, cu excepția utilizării rezonabile şi normale în descrierea originii Lucrării şi reproducerea continutului fisierului NOTIFICARE.
- 7. Excluderea garantiei. Cu exceptia prevederilor legale aplicabile sau a acordurilor în scris, Licenţiatorul furnizează Lucrarea (şi fiecare Contribuabil furnizează Contribuțiile aferente) "CA ATARE", FĂRĂ NICIUN FEL DE GARANŢIE SAU CONDIŢII, explicite sau implicite, inclusiv dar fără a se limita la acestea, garanţiile sau condiţiile cu privire la TITLU, NEVIOLARE COMERCIALIZARE sau ADECVARE LA UN ANUMIT SCOP. Sunteţi responsabili de determinarea a caracterului potrivit al utilizării sau redistribuirii Lucrării şi vă asumaţi toate riscurile asociate cu exercitarea permisiunilor prevăzute în această Licentă.
- 8. Răspundere limitată. În nicio situație și în baza niciunei teorii juridice, fie delictuală (inclusiv din neglijenţă), contractuală sau similară, cu excepţia prevederilor legale în vigoare (cum ar fi actele deliberate şi de neglijenţă crasă) sau a acordurilor în scris, niciun Contribuabil nu va fi răspunzător în faţa Dumneavoastră pentru daunele, inclusiv daunele directe, indirecte, speciale, incidentale sau în consecință de orice fel determinate de această Licență sau de utilizarea sau imposibilitatea de utilizare a Lucrării (inclusiv dar fără a se limita la acestea, daunele cauzate de pierderile de capital, întreruperea activității, defectarea sau funcționarea defectuoasă a computerelor sau orice alte daune comerciale sau pierderi), chiar dacă Contribuabilul a fost notificat în legătură cu posibilitatea aparitiei unor astfel de daune.
- 9. Acceptarea garanţiei sau a răspunderii suplimentare. În cazul redistribuirii Lucrării sau a Lucrărilor derivate ale acesteia, puteţi opta să oferiţi şi să percepeţi comisioane pentru acceptarea de asistenţă, garanţii, despăgubiri sau alte obligaţii şi/sau drepturi asociate cu această Licenţă. Cu toate acestea, prin acceptarea acestor obligaţii, puteţi acţiona doar în nume propriu şi pe răspunderea proprie, nu în numele altui Contribuabil şi, doar dacă sunteţi de acord să despăgubiţi, să protejaţi şi să apăraţi fiecare Contribuabil împotriva obligaţiilor sau revendicărilor invocate împotriva Contribuabilului respectiv în urma acceptării de către Dumneavoastră a unor astfel de garanţii sau obligaţii suplimentare.

#### FINALUL TERMENILOR ŞI CONDIŢIILOR

ANEXĂ: Cum se aplică Licenta Apache în cazul lucrării dumneavoastră.

Pentru a aplica Licenţa Apache pentru lucrarea dumneavoastră, atașați următoarea notificare șablon cu câmpurile din "[]" înlocuite cu informaţiile dumneavoastră de identificare. (Nu includeţi şi parantezele!) Textul trebuie inclus în sintaxa de comentariu adecvată pentru formatul de fişier. De asemenea, vă recomandăm să includeţi un nume de fișier sau clasă și descrierea scopului pe aceeași "pagină imprimată" cu notificarea drepturilor de autor pentru a facilita identificarea în arhivele terţe.

Drepturi de autor [aaaa] [numele deținătorului drepturilor de autor]

Licență acordată în baza Licenței Apache, Versiunea 2.0 ("Licența"); nu puteți utiliza acest fișier decât în conformitate cu Licenta. Puteți obține o copie a Licenței la adresa

http://www.apache.org/licenses/LICENSE-2.0

Cu exceptia prevederilor legale aplicabile sau a acordurilor în scris. software-ul este distribuit în baza Licentei "CA ATARE", FĂRĂ NICIUN FEL DE GARANŢIE SAU CONDIŢII, explicite sau implicite. Consultaţi Licenţa pentru a afla care sunt permisiunile şi limitările de limbaj specifice aplicabile în baza Licenţei.

#### mDNSResponder

Licentă Apache Versiunea 2.0, ianuarie 2004 http://www.apache.org/licenses/

TERMENI ŞI CONDIŢII DE UTILIZARE, REPRODUCERE ŞI DISTRIBUŢIE

- 1. Definitii. Termenul "Licentă" va desemna termenii și condițiile de utilizare, reproducere și distribuție conform definițiilor din Secțiunile 1-9 din acest document.
	- Termenul Licentiator" va desemna deținătorul drepturilor de autor sau persoana autorizată deținătorul drepturilor de autor care acordă Licenta.

Termenul "Persoană juridică" va desemna sindicatul persoanei competente sau toate celelalte persoane care controlează, sunt controlate de sau deţin controlul împreună cu persoana respectivă. În cadrul acestei definiții, "control" înseamnă (i) puterea, directă sau indirectă, de a coordona sau gestiona persoana respectivă, în baza unui contract sau a altui acord sau (ii) deţinerea a cincizeci de procente (50%) sau mai mult din actiunile reprezentative sau (iii) detinerea uzufructuară a persoanei respective

Termenul "Dumneavoastră" (sau "Al(a, ai, ale) dumneavoastră") va desemna persoana fizică sau juridică care exercită permisiunile acordate în baza Licentei.

Sursă" va desemna forma preferată pentru efectuarea de modificări, inclusiv dar fără a se limita la acestea, codul sursă al software-ului, sursa documentaţiei şi fişierele de configurare.

"Obiect" va desemna orice formă rezultată în urma transformării mecanice sau traducerii formei Sursă, inclusiv dar fără a se limita la acestea, codul obiect compilat, documentaţia generată şi, conversiile în alte tipuri de suport.

Termenul "Lucrare" va desemna creația, fie că este în forma Sursă sau Obiect, pusă la dispoziţie în baza Licenţei, conform prevederilor avizului pentru drepturile de autor care este inclus sau anexat la lucrare (un exemplu este furnizat în Anexa de mai jos).

Expresia "Lucrări derivate" va desemna orice lucrare, fie că este în forma Sursă sau Obiect, care se bazează pe (sau este derivată din) Lucrare și, pentru care revizuirile editoriale, adnotările, elaborările sau alte modificări reprezintă, în ansamblul lor, o lucrare originală. În cadrul acestei Licenţe, Lucrările derivate nu vor include lucrările care sunt separabile de, sau doar un link (sau se leagă prin nume) la interfeţele Lucrării şi Lucrărilor derivate ale acesteia.

Termenul "Contributie" va desemna orice lucrare, inclusiv versiunea originală a Lucrării şi toate modificările sau adăugirile la Lucrare sau la Lucrările derivate ale acesteia care este remisă în mod intentionat către Licentiator în scopul includerii în Lucrare de către deținătorul drepturilor de autor sau de o persoană fizică sau juridică autorizată să facă remiteri în numele deținătorului drepturilor de autor. În cadrul acestei definiții, "remis" desemnează orice formă de comunicare electronică, verbală sau în scris trimisă către Licențiator sau reprezentanții acestuia, inclusiv dar fără a se limita la aceasta, comunicarea cu ajutorul listelor de corespondență electronică, al sistemelor de control al codului sursă şi al sistemelor de monitorizare a problemelor care sunt gestionate de, sau în numele Licențiatorului în scopul evaluării și îmbunătățirii Lucrării dar cu excepția comunicării care este marcată vizibil sau în alt fel în scris de către deținătorul drepturilor de autor cu "Nu este contribuție".

Termenul "Contribuabil" va desemna Licențiatorul și orice persoană fizică sau juridică în numele căreia Licenţiatorul a primit o Contribuţie pe care a încorporat-o ulterior în Lucrare.

- 2. Acordarea Licenţei pentru drepturi de autor. În conformitate cu termenii şi condiţiile acestei Licenţe, fiecare Contribuabil vă acordă Dumneavoastră prin prezenta o licenţă pentru drepturi de autor permanentă, internaţională, neexclusivă, gratuită, fără redevenţe, irevocabilă în scopul reproducerii, pregătirii de Lucrări derivate, prezentării publice, executării publice, sub-licenţierii şi distribuirii Lucrării şi a Lucrărilor derivate ale acesteia în formă Sursă sau Obiect.
- 3. Acordarea Licenţei de brevet. În conformitate cu termenii şi condiţiile acestei Licenţe, fiecare Contribuabil vă acordă Dumneavoastră prin prezenta o licenţă de brevet permanentă, internaţională, neexclusivă, gratuită, fără redevenţe, irevocabilă (cu excepţia prevederilor contrarii din această secţiune) în scopul creării viitoare şi anterioare, utilizării, punerii în vânzare, vânzării, importului şi înstrăinării în alt fel a Lucrării, în cazul în care această licenţă se aplică doar cererilor de patentare care pot fi licenţiate de Contribuabili şi care ar fi de altfel încălcate de Contribuţia(iile) individuală(e) sau prin combinarea Contribuţiei(iilor) cu Lucrarea pentru care a(au) fost remisă(e) Contribuţia(iile) respectivă. Dacă Dumneavoastră iniţiaţi un litigiu cu privire la brevete împotriva vreunei persoane (inclusiv o revendicare sau acţiune reconvenţională în cadrul unui proces) în care susţineţi că Lucrarea sau o Contribuţie încorporată în Lucrare reprezintă o încălcare directă sau contributorie a brevetului, atunci toate licenţele de brevet care v-au fost acordate pentru Lucrarea respectivă vor fi revocate începând cu data iniţierii litigiului.
- 4. Redistribuire. Puteți reproduce și distribui copii ale Lucrării sau ale Lucrărilor derivate ale acesteia în orice mediu, cu sau fără modificări şi, în forma Sursă sau Obiect, cu condiţia să respectaţi următoarele conditii:
	- (a) Trebuie să înmânaţi celorlalţi beneficiari ai Lucrării sau ai Lucrărilor derivate o copie a acestei Licențe; și
	- (b) Trebuie să atașați la fișierele modificate notificări vizibile care să specifice faptul că Dumneavoastră ați modificat fisierele; și
	- (c) Trebuie să păstraţi, în forma Sursă a Lucrărilor derivate pe care le distribuiţi, toate notificările cu privire la drepturile de autor, brevete, mărci comerciale şi de atribuire incluse în forma Sursă a Lucrării, cu excepţia notificărilor care nu sunt asociate cu nicio parte a Lucrărilor derivate; şi
	- (d) Dacă Lucrarea include un fișier text "NOTIFICARE" în momentul distribuirii, atunci Lucrările derivate pe care le distribuiţi trebuie să includă o copie lizibilă a notificărilor de atribuire incluse în fișierul NOTIFICARE respectiv, cu excepția notificărilor care nu sunt asociate cu nicio parte a Lucrărilor derivate, cel puţin în unul din locurile următoare: în fişierul text NOTIFICARE distribuit în cadrul Lucrărilor derivate; în forma Sursă sau documentaţie, dacă este furnizată împreună cu Lucrărilor derivate; sau într-un afişaj generat de Lucrările derivate, dacă şi oriunde apar în mod normal astfel de notificări terţe. Conţinutul fişierului NOTIFICARE are exclusiv rol informativ şi nu modifică Licenţa. Puteţi adăuga propriile Dumneavoastră notificări de atribuire în Lucrările derivate pe care le distribuiți, împreună cu sau ca anexă la textul NOTIFICARE din Lucrare, cu condiţia ca aceste notificări de atribuire suplimentare să nu fie interpretate ca o modificare a Licentei.

Puteți adăuga propria declarație de drepturi de autor în modificările Dumneavoastră şi puteţi prevede termeni de licenţă şi condiţii suplimentare sau diferite de utilizare, reproducere sau distribuire a modificărilor realizate de Dumneavoastră sau pentru orice Lucrări derivate de Dumneavoastră, cu condiţia ca utilizarea, reproducerea şi distribuţia de către Dumneavoastră a Lucrării să fie conforme cu condiţiile prevăzute în prezenta Licenţă.

- 5. Remiterea de contribuții. Dacă nu declarați în mod explicit contrariul, orice Contributie remisă în mod intentionat în vederea includerii în Lucrare de către Dumneavoastră către Licentiator va fi guvernată de termenii și condițiile acestei Licente, fără alți termeni sau conditii suplimentare. indiferent de cele menţionate mai sus, nicio prevedere din prezentul document nu va înlocui sau modifica termenii niciunui acord de licenţă separat pe care l-aţi încheiat cu Licenţiatorul în legătură
- 6. Mărci comerciale. Această Licență nu acordă permisiunea de utilizare a denumirilor comerciale, a mărcilor comerciale, a mărcilor de serviciu sau a denumirilor produselor Licentiatorului, cu excepția utilizării rezonabile şi normale în descrierea originii Lucrării şi reproducerea conţinutului fişierului NOTIFICARE.

cu aceste Contribuții.

- 7. Excluderea garantiei. Cu exceptia prevederilor legale aplicabile sau a acordurilor în scris, Licentiatorul furnizează Lucrarea (și fiecare Contribuabil furnizează Contribuțiile aferente) "CA ATARE", FĂRĂ NICIUN FEL DE GARANTIE SAU CONDITII, explicite sau implicite. inclusiv dar fără a se limita la acestea, garanţiile sau condiţiile cu privire la TITLU, NEVIOLARE COMERCIALIZARE sau ADECVARE LA UN ANUMIT SCOP. Sunteţi responsabili de determinarea a caracterului potrivit al utilizării sau redistribuirii Lucrării și vă asumați toate riscurile asociate cu exercitarea permisiunilor prevăzute în această Licentă.
- 8. Răspundere limitată. În nicio situaţie şi în baza niciunei teorii juridice, fie delictuală (inclusiv din neglijenţă), contractuală sau similară, cu excepția prevederilor legale în vigoare (cum ar fi actele deliberate şi de neglijenţă crasă) sau a acordurilor în scris, niciun Contribuabil nu va fi răspunzător în fața Dumneavoastră pentru daunele, inclusiv daunele directe, indirecte, speciale, incidentale sau în consecință de orice fel determinate de această Licență sau de utilizarea sau imposibilitatea de utilizare a Lucrării (inclusiv dar fără a se limita la acestea, daunele cauzate de pierderile de capital, întreruperea activității, defectarea sau funcționarea defectuoasă a computerelor sau orice alte daune comerciale sau pierderi), chiar dacă Contribuabilul a fost notificat în legătură cu posibilitatea aparitiei unor astfel de daune.
- 9. Acceptarea garanției sau a răspunderii suplimentare. În cazul redistribuirii Lucrării sau a Lucrărilor derivate ale acesteia, puteţi opta să oferiți și să percepeți comisioane pentru acceptarea de asistenţă, garanţii, despăgubiri sau alte obligaţii şi/sau drepturi asociate cu această Licenţă. Cu toate acestea, prin acceptarea acestor obligații, puteți acționa doar în nume propriu și pe răspunderea proprie, nu în numele altui Contribuabil şi, doar dacă sunteți de acord să despăgubiți, să protejați și să apărați fiecare Contribuabil împotriva obligațiilor sau revendicărilor invocate împotriva Contribuabilului respectiv în urma acceptării de către Dumneavoastră a unor astfel de garanţii sau obligaţii suplimentare.

#### FINALUL TERMENILOR ŞI CONDIŢIILOR

ANEXĂ: Cum se aplică Licenţa Apache în cazul lucrării dumneavoastră.

Pentru a aplica Licenta Apache pentru lucrarea dumneavoastră, atașați următoarea notificare șablon cu câmpurile din "[]" înlocuite cu informatiile dumneavoastră de identificare. (Nu includeți și parantezele!) Textul trebuie inclus în sintaxa de comentariu adecvată pentru formatul de fișier. De asemenea, vă recomandăm să includeți un nume de fişier sau clasă şi descrierea scopului pe aceeaşi "pagină imprimată" cu notificarea drepturilor de autor pentru a facilita identificarea în arhivele terte.

Drepturi de autor [aaaa] [numele deţinătorului drepturilor de autor]

Licență acordată în baza Licenței Apache, Versiunea 2.0 ("Licența"); nu puteţi utiliza acest fişier decât în conformitate cu Licenţa. Puteţi obţine o copie a Licenţei la adresa

http://www.apache.org/licenses/LICENSE-2.0

Cu exceptia prevederilor legale aplicabile sau a acordurilor în scris. software-ul este distribuit în baza Licentei "CA ATARE", FĂRĂ NICIUN FEL DE GARANTIE SAU CONDITII, explicite sau implicite. Consultați Licența pentru a afla care sunt permisiunile și limitările de limbaj specifice aplicabile în baza Licenţei.

#### libFLAC

Drepturi de autor (C) 2000, 2001, 2002, 2003, 2004, 2005, 2006, 2007 Josh Coalson

Redistribuirea și utilizarea șub formă de cod sursă și sub formă digitală. cu sau fără modificare, este permisă doar dacă sunt respectate următoarele condiții:

- Redistribuirile codului sursă trebuie să păstreze notificarea drepturilor de autor de mai sus, prezentele condiţii şi următoarele precizări legale.
- Redistribuirile în formă digitală trebuie să reproducă în documentație și/sau în alte materiale furnizate în cadrul distribuției notificarea drepturilor de autor de mai sus, prezentele condiţii şi următoarele precizări legale.
- Numele Xiph.org Foundation sau numele contribuabililor săi nu pot fi utilizate pentru a sustine sau a promova produse derivate din acest software fără permisiune prealabilă specifică scrisă.

ACEST SOFTWARE ESTE FURNIZAT DE DEŢINĂTORII DREPTURILOR DE AUTOR ȘI DE CONTRIBUABILI "CA ATARE" ȘI ESTE NEGATĂ ORICE GARANŢIE EXPRESĂ SAU IMPLICITĂ, INCLUZÂND, DAR FĂRĂ A SE LIMITA LA ACESTEA, GARANŢIILE IMPLICITE DE VANDABILITATE ŞI COMPATIBILITATE CU UN ANUMIT SCOP. FUNDAŢIA SAU CONTRIBUABILII NU VOR FI ÎN NICIO CIRCUMSTANŢĂ RĂSPUNZĂTORI PENTRU NICIO PAGUBĂ DIRECTĂ, INDIRECTĂ, INCIDENTALĂ, SPECIALĂ, TIPICĂ SAU ÎN CONSECINŢĂ (INCLUZÂND, FĂRĂ A SE LIMITA LA ACESTEA, PROCURAREA BUNURILOR SAU SERVICIILOR DE SCHIMB, ÎNTRERUPEREA UTILIZĂRII, PIERDEREA DE DATE SAU DE PROFITURI SAU ÎNTRERUPEREA ACTIVITĂŢII) DIN NICIO CAUZĂ ŞI CONFORM NICIUNEI TEORII A RESPONSABILITĂŢII, INDIFERENT DACĂ ESTE DE TIP CONTRACTUAL, DE RĂSPUNDERE STRICTĂ SAU DE NATURĂ PENALĂ (INCLUZÂND NEGLIJENŢA SAU ALTE SITUAŢII SIMILARE), CARE AR PUTEA REZULTA ÎN ORICE MOD DIN UTILIZAREA ACESTUI SOFTWARE, CHIAR DACĂ AR EXISTA INFORMAŢII PRIVIND ASEMENEA PAGUBE.

#### Solicitant WPA

==============

Drepturi de autor (c) 2003-2013, Jouni Malinen <j@w1.fi> şi contribuabili Toate drepturile rezervate.

Acest program este licentiat în baza licentei BSD (cea cu clauza de publicitate eliminată).

Dacă remiteți modificări la proiect, consultați fișierul CONTRIBUTII pentru mai multe instructiuni.

Licenţă -------

Acest software poate fi distribuit, utilizat şi modificat în conformitate cu termenii licentei BSD:

Redistribuirea şi utilizarea sub formă de cod sursă şi sub formă digitală, cu sau fără modificare, este permisă doar dacă sunt respectate următoarele condiții:

- 1. Redistribuirile codului sursă trebuie să păstreze notificarea drepturilor de autor de mai sus, prezentele condiţii şi următoarele precizări legale.
- 2. Redistribuirile în formă digitală trebuie să reproducă în documentație și/sau în alte materiale furnizate în cadrul distribuției notificarea drepturilor de autor de mai sus, prezentele condiţii şi următoarele precizări legale.
- 3. Numele deținătorilor drepturilor de autor menționați mai sus sau numele contribuabililor săi nu pot fi utilizate pentru a susține sau a promova produse derivate din acest software fără permisiune prealabilă specifică scrisă.

ACEST SOFTWARE ESTE FURNIZAT DE DEŢINĂTORII DREPTURILOR DE AUTOR ȘI DE CONTRIBUABILI "CA ATARE" ȘI ESTE NEGATĂ ORICE<br>GARANȚIE EXPRESĂ SAU IMPLICITĂ, INCLUZÂND, DAR FĂRĂ A SE LIMITA LA ACESTEA, GARANŢIILE IMPLICITE DE VANDABILITATE ŞI COMPATIBILITATE CU UN ANUMIT SCOP. DEŢINĂTORII DREPTURILOR DE AUTOR SAU CONTRIBUABILII NU VOR FI ÎN NICIO CIRCUMSTANŢĂ RĂSPUNZĂTORI PENTRU NICIO PAGUBĂ DIRECTĂ, INDIRECTĂ, INCIDENTALĂ, SPECIALĂ, TIPICĂ SAU ÎN CONSECINŢĂ (INCLUZÂND, FĂRĂ A SE LIMITA LA ACESTEA, PROCURAREA BUNURILOR SAU SERVICIILOR DE SCHIMB, ÎNTRERUPEREA UTILIZĂRII, PIERDEREA DE DATE SAU DE PROFITURI SAU ÎNTRERUPEREA ACTIVITĂŢII) DIN NICIO CAUZĂ ŞI CONFORM NICIUNEI TEORII A RESPONSABILITĂŢII, INDIFERENT DACĂ ESTE DE TIP CONTRACTUAL, DE RĂSPUNDERE STRICTĂ SAU DE NATURĂ PENALĂ (INCLUZÂND NEGLIJENŢA SAU ALTE SITUAŢII SIMILARE), CARE AR PUTEA REZULTA ÎN ORICE MOD DIN UTILIZAREA ACESTUI SOFTWARE, CHIAR DACĂ AR EXISTA INFORMAŢII PRIVIND ASEMENEA PAGUBE.

#### Expat

Drepturi de autor (c) 1998, 1999, 2000 Thai Open Source Software Center Ltd şi Clark Cooper Drepturi de autor (c) 2001, 2002, 2003, 2004, 2005, 2006 Expat maintainers.

Prin prezenta se acordă permisiunea gratuită, oricărei persoane care obține o copie a acestui software și a fișierelor de documentatie aferente (Software-ul), de a gestiona Software-ul fără nicio restricţie, inclusiv dar fără a se limita la acestea, drepturile de utilizare, copiere, modificare, unire, publicare, distribuire, sublicenţiere şi/sau vânzare de copii ale Software-ului şi, de a permite persoanelor cărora le este furnizat Software-ul de a proceda la fel, în conformitate cu condițiile următoare:

Notificarea pentru drepturi de autor de mai sus şi această notificare de permisiune vor fi incluse în toate copiile sau porţiunile substanţiale ale Software-ului.

SOFTWARE-UL ESTE FURNIZAT "CA ATARE", FĂRĂ NICIUN FEL DE GARANŢIE, EXPLICITĂ SAU IMPLICITĂ, INCLUSIV DAR FĂRĂ A SE LIMITA LA ACESTEA, GARANŢIILE DE COMERCIALIZARE, CARACTER ADECVAT PENTRU UN ANUMIT SCOP ŞI DE NEÎNCĂLCARE A PREVEDERILOR. AUTORII SAU DETINĂTORII DREPTURILOR DE AUTOR NU VOR FI ÎN NICIUN FEL RESPONSABILI PENTRU REVENDICĂRILE, DAUNELE SAU ALTE OBLIGATII, CU CARACTER CONTRACTUAL, PENAL SAU DE ALT FEL, DETERMINATE DE SAU ÎN LEGĂTURĂ CU SOFTWARE-UL SAU UTILIZAREA ACESTUIA SAU DE ALTE ACTIVITĂŢI LEGATE DE SOFTWARE. Acest produs încorporează software-ul Spotify în baza unei licente terte pe care o găsiți aici:

www.spotify.com/connect/third-party-licenses

#### Boost

http://www.boost.org/

Licentă software Boost - Versiunea 1.0 - 17 august, 2003

Prin prezenta se acordă permisiunea gratuită, oricărei persoane sau organizaţii care obţine o copie a software-ului şi a documentaţiei aferente incluse în această licență ("Software-ul"), de a utiliza, reproduce, afişa, atribui, executa şi transmite Software-ul şi de a elabora lucrări derivate din Software şi, de a permite terţilor cărora le este furnizat Software-ul de a proceda la fel, toate în conformitate cu următoarele:

Notificările cu privire la drepturile de autor din Software şi din această declaraţie, inclusiv licenţa acordată mai sus, această restricţie şi următoarea declinare a răspunderii trebuie incluse în toate copiile Software-ului, integrale sau parţiale şi, în toate lucrările derivate din Software, cu excepţia cazurilor în care aceste copii sau lucrări derivate sunt exclusiv sub formă de cod obiect executabil pe computer generat de un procesor de limbaj sursă.

SOFTWARE-UL ESTE FURNIZAT "CA ATARE", FĂRĂ NICIUN FEL DE GARANŢIE, EXPLICITĂ SAU IMPLICITĂ, INCLUSIV DAR FĂRĂ A SE LIMITA LA ACESTEA, GARANŢIILE DE COMERCIALIZARE, CARACTER ADECVAT PENTRU UN ANUMIT SCOP, TITLU ŞI NEÎNCĂLCARE A PREVEDERILOR. DEŢINĂTORII DREPTURILOR DE AUTOR SAU PERSOANELE CARE DISTRIBUIE SOFTWARE-UL NU VOR FI ÎN NICIUN FEL RESPONSABILE PENTRU REVENDICĂRILE, DAUNELE SAU ALTE OBLIGAŢII, CU CARACTER CONTRACTUAL, PENAL SAU DE ALT FEL, DETERMINATE DE SAU ÎN LEGĂTURĂ CU SOFTWARE-UL SAU UTILIZAREA ACESTUIA SAU DE ALTE ACTIVITĂȚI LEGATE DE SOFTWARE.

#### Expat

http://www.jclark.com/xml/expat.html

Licentă Expat. Drepturi de autor (c) 1998, 1999, 2000 Thai Open Source Software Center Ltd

Prin prezenta se acordă permisiunea gratuită, oricărei persoane care obtine o copie a acestui software și a fișierelor de documentație aferente ("Software-ul"), de a gestiona Software-ul fără nicio restricție, inclusiv dar fără a se limita la acestea, drepturile de utilizare, copiere, modificare, unire, publicare, distribuire, sublicenţiere şi/sau vânzare de copii ale Software-ului şi, de a permite persoanelor cărora le este furnizat Software-ul de a proceda la fel, în conformitate cu condițiile următoare:

Notificarea pentru drepturi de autor de mai sus şi această notificare de permisiune vor fi incluse în toate copiile sau porţiunile substanţiale ale Software-ului.

SOFTWARE-UL ESTE FURNIZAT "CA ATARE", FĂRĂ NICIUN FEL DE GARANŢIE, EXPLICITĂ SAU IMPLICITĂ, INCLUSIV DAR FĂRĂ A SE LIMITA LA ACESTEA, GARANŢIILE DE COMERCIALIZARE, CARACTER ADECVAT PENTRU UN ANUMIT SCOP ŞI DE NEÎNCĂLCARE A PREVEDERILOR. AUTORII SAU DEŢINĂTORII DREPTURILOR DE AUTOR NU VOR FI ÎN NICIUN FEL RESPONSABILI PENTRU REVENDICĂRILE, DAUNELE SAU ALTE OBLIGAŢII, CU CARACTER CONTRACTUAL, PENAL SAU DE ALT FEL, DETERMINATE DE SAU ÎN LEGĂTURĂ CU SOFTWARE-UL SAU UTILIZAREA ACESTUIA SAU DE ALTE ACTIVITĂŢI LEGATE DE SOFTWARE.

#### **FastDelegate**

http://www.codeproject.com/KB/cpp/FastDelegate.aspx

LUCRAREA (CONFORM DEFINIŢIEI DE MAI JOS) ESTE FURNIZATĂ ÎN CONFORMITATE CU TERMENII ACESTEI LICENŢE DESCHISE DE PROIECT DE COD ("LICENTA"). LUCRAREA ESTE PROTEJATĂ PRIN DREPTURI DE AUTOR ŞI/SAU ALTE LEGI ÎN VIGOARE. ORICE UTILIZARE A LUCRĂRII ÎN SCOPURI DIFERITE DE CELE AUTORIZATE PRIN PREZENTA LICENŢĂ SAU LEGISLAŢIA CU PRIVIRE LA DREPTURILE DE AUTOR ESTE INTERZISĂ.

DACĂ EXERCITAŢI ORICARE DINTRE DREPTURILE ASUPRA LUCRĂRII PREVĂZUTE ÎN PREZENTA, ACCEPTAŢI ŞI SUNTEŢI DE ACORD CU TERMENII ACESTEI LICENŢE. AUTORUL VĂ ACORDĂ DREPTURILE INCLUSE ÎN PREZENTA CU CONDIŢIA SĂ ACCEPTAŢI TERMENII ŞI CONDIŢIILE PREVĂZUTE. DACĂ NU SUNTEŢI DE ACORD CU ACCEPTAREA ŞI OBLIGAŢIILE PREVĂZUTE DE TERMENII ACESTEI LICENTE, NU PUTETI FOLOSI LUCRAREA.

#### Definitii

Termenul "Articole" desemnează, colectiv, toate articolele scrise de Autor care descriu modul în care un utilizator poate folosi Codul sursă şi Fişierele executabile ale Lucrării.

Termenul "Autor" desemnează persoana care oferă Lucrarea în baza termenilor acestei Licente.

Expresia "Lucrare derivată" desemnează o lucrare bazată pe Lucrare sau pe Lucrare şi alte lucrări preexistente.

Termenul "Fişiere executabile" se referă la fişierele executabile, binare, fişierele de date de configurare şi necesare incluse în Lucrare. Termenul "Editor" desemnează furnizorul site-ului Web, revistei, CD-ROM-ului, DVD-ului sau al altui suport din care sau cu care aţi obtinut Lucrarea.

--,...... ---........<br>"Cod sursă" se referă la colecția de cod sursă și fișiere de configurare utilizate pentru a crea Fişierele executabile.

"Versiunea standard" se referă la Lucrarea care nu a fost modificată sau a fost modificată în conformitate cu acordul Autorului, acest acord fiind în totalitate la discreţia Autorului.

"Lucrare" se referă la colecţia de fişiere distribuite de Editor, inclusiv Codul sursă, Fişierele executabile, fişierele binare, de date, documentaţia, cărţile albe şi Articolele.

Termenul "Dumneavoastră" vă va desemna pe dumneavoastră sau persoana care utilizează Lucrarea şi exercită drepturile acordate în baza Licentei

utemței.<br>Utilizare corectă/Drepturi de utilizare corectă. Nimic din această Licență nu este menit să reducă, să limiteze sau să restricționeze drepturile determinate de utilizarea corectă, manipularea corectă, prima vânzare sau alte limitări cu privire la drepturile exclusive ale deținătorului drepturilor de autor în conformitate cu legislația pentru drepturile de autor sau alte legi aplicabile.

Acordarea licentei În conformitate cu termenii și condițiile acestei Licente, Autorul vă acordă prin prezenta o licență internațională, fără redevente, neexclusivă, permanentă (pe durata drepturilor de autor aplicabile) de exercitare a drepturilor din Lucrare, după cum se specifică mai jos:

Puteți folosi versiunea standard a Codului sursă sau Fișierele executabile în propriile dumneavoastră aplicații

Puteți aplica reparații erori, de portabilitate și alte modificări obținute din Domenii publice sau de la Autor. O Lucrare modificată în acest fel va fi considerată în continuare versiunea standard şi va fi conformă cu această Licentă.

Puteţi modifica şi în alt mod copia Dumneavoastră a acestei Lucrări (cu exceptia Articolelor) în orice fel pentru a crea o Lucrare derivată, cu condiţia să inseraţi o notificare vizibilă în fiecare fişier modificat în care să se specifice în ce fel, când şi unde aţi modificat fişierul respectiv. Puteţi distribui versiunea standard a Fişierelor executabile şi a Codului sursă sau a Lucrării derivate împreună cu alte programe (posibil comerciale) în cadrul unei distribuţii software mai mari (posibil comerciale).

Articolele care prezintă Lucrarea publicată în orice formă de către autor nu pot fi distribuite sau republicate fără consimţământul Autorului. Autorul îşi rezervă drepturile de autor pentru aceste Articole. Puteţi utiliza Fişierele executabile şi Codul sursă în conformitate cu această Licenţă dar nu puteţi reposta sau republica sau distribui sau pune la dispoziție în alt fel Articolele, fără consimțământul prealabil al Autorului.

Toate subrutinele sau modulele furnizate de Dumneavoastră şi legate de Codul sursă sau Fişierele executabile ale acestei Lucrări nu vor fi considerate ca făcând parte din această Lucrare şi nu vor fi supuse termenilor acestei Licente.

Licentă de brevet. În conformitate cu termenii și condițiile acestei Licenţe, fiecare Autor vă acordă prin prezenta o licenţă de brevet permanentă, internațională, neexclusivă, gratuită, fără redevențe, irevocabilă (cu excepţia situaţiilor în care se prevede contrariul în această secțiune) în scopul creării viitoare și anterioare, utilizării, importului şi înstrăinării în alt fel a Lucrării.

nte componentă și manumente actorea actorum.<br>Restricții. Licența acordată în Secțiunea 3 de mai sus este guvernată. şi limitată în mod explicit de următoarele restricţii:

.<br>Sunteți de acord să nu eliminați niciuna dintre notificările originale cu privire la drepturile de autor, brevete, mărci comerciale şi atribuire şi declinările de răspundere asociate care pot fi incluse în Codul sursă sau în Fisierele executabile

Sunteți de acord să nu promovați sau să nu sugerați în niciun fel că această Lucrare este un produs dezvoltat de Dumneavoastră. Numele Autorului nu poate fi utilizat pentru a sustine sau a promova produse derivate din Lucrare fără permisiunea prealabilă în scris a Autorului.

Sunteți de acord să nu vindeți sau să nu închiriați nicio parte a Lucrării. Acest lucru nu vă împiedică să includeți Lucrarea sau o parte a Lucrării într-o distribuție software mai mare comercializată ca atare. Totuși, Lucrarea în sine nu poate fi vândută sau închiriată.

Puteți distribui Fisierele executabile și Codul sursă doar în conformitate cu termenii acestei Licente și, trebuie să includeți o copie a acestei Licente sau Identificatorul de resurse uniforme aferent în toate copiile Fisierelor executabile sau ale Codului sursă pe care le distribuiți și, să vă asigurați că beneficiarii acestor Fisiere executabile și Cod sursă sunt de acord cu faptul că termenii aceste Licente se aplică în cazul acestor Fisiere executabile și/sau Cod sursă. Nu puteți oferi sau impune termeni asupra Lucrării care modifică sau restricționează termenii aceste Licenţe sau exercitarea de către beneficiari a drepturilor acordate. Nu puteţi sublicenţia Lucrarea. Trebuie să păstraţi intacte toate notificările care se referă la această Licenţă şi la excluderea garantiilor. Nu puteți distribui Fisierele executabile sau Codul sursă împreună cu nicio măsură tehnologică care controlează accesul sau utilizarea Lucrării în mod contrar termenilor acestei Licente. Sunteti de acord să nu utilizați Lucrarea în scopuri ilegale, imorale sau neadecvate sau pe pagini care conţin materiale ilegale, imorale sau inadecvate. Lucrarea este conformă cu legislația cu privire la export în vigoare. Sunteti de acord să respectați toate legile și reglementările în vigoare cu privire la Lucrare după ce primiti Lucrarea. Declaratii, garantii și declinarea răspunderii. LUCRAREA ESTE FURNIZATĂ "CA ATARE", "UNDE SE AFLĂ" ȘI "CONFORM DISPONIBILITĂŢII", FĂRĂ GARANŢII SAU CONDIŢII EXPLICITE SAU IMPLICITE. DUMNEAVOASTRĂ, UTILIZATORUL, VĂ ASUMATI TOATE RISCURILE DE UTILIZARE, INCLUSIV DE ÎNCĂLCARE A DREPTURILOR DE AUTOR, A BREVETELOR, DE CONFORMITATE, ETC. AUTORUL DECLINĂ ÎN MOD EXPLICIT TOATE GARANTIILE SAU CONDITIII F FXPI ICITE IMPLICITE SAU STATUTARE, INCLUSIV DAR FĂRĂ A SE LIMITA LA ACESTEA, GARANŢIILE SAU CONDIŢIILE DE VANDABILITATE, CALITATE COMERCIALĂ SAU CONFORMARE LA UN SCOP ANUME SAU ORICE GARANTIE DE TITLU SAU NEÎNCĂLCARE A PREVEDERILOR, SALLNU GARANTEAZĂ CĂ LUCRAREA (SAU ORICE PORTE A ACESTEIA) ESTE CORECTĂ, UTILĂ, FĂRĂ ERORI SAU VIRUŞI. TREBUIE SĂ DISTRIBUIŢI ACEASTĂ DECLINARE DE RĂSPUNDERE ORI DE CÂTE ORI DISTRIBUIŢI LUCRAREA SAU LUCRĂRI DERIVATE.

Despăgubire. Sunteţi de acord să apăsaţi, să despăgubiţi şi să protejaţi Autorul şi Editorul de şi împotriva oricăror revendicări, acţionări în justiţie, pierderi, daune, obligaţii, costuri şi cheltuieli (inclusiv costurile rezonabile de judecată sau comisioanele de avocat) determinate sau legate de utilizarea Lucrării de către Dumneavoastră. Limitarea răspunderii. CU EXCEPŢIA PREVEDERILOR LEGALE ÎN VIGOARE, AUTORUL SAU EDITORUL NU VOR FI ÎN NICIUN FEL RĂSPUNZĂTORI ÎN FAŢA DUMNEAVOASTRĂ ÎN BAZA NICIUNEI TEORII JURIDICE PENTRU DAUNELE SPECIALE, INCIDENTALE, ÎN CONSECINŢĂ, PUNITIVE SAU EXEMPLARE DETERMINATE DE ACEASTĂ LICENŢĂ SAU DE UTILIZAREA LUCRĂRII, SAU DIN ALTE CAUZE, CHIAR DACĂ AUTORUL SAU EDITORUL A FOST INFORMAT ÎN LEGĂTURĂ CU POSIBILITATEA APARITIEI UNOR ASTFEL DE DAUNE.

Terminare.

Această Licenţă şi drepturile acordate vor fi revocate automat dacă încălcaţi termenii acestei Licenţe. Persoanele fizice sau juridice care au primit Lucrări derivate de la Dumneavoastră în baza acestei Licenţe, vor beneficia însă în continuare de licenţele acordate, cu condiţia să le respecte integral. Secţiunile 1, 2, 6, 7, 8, 9, 10 şi 11 vor rămâne în vigoare după terminarea acestei Licenţe.

În cazul în care revendicaţi o încălcare legată de drepturile de autor, mărcile comerciale, brevete sau orice altfel de nerespectare a prevederilor de către un contribuabil prin Lucrare, Licenta Dumneavoastră de la contribuabilul respectiv la Lucrare se va revoca automat.

În conformitate cu termenii și condițiile de mai sus, această Licență este permanentă (pe durata drepturilor de autor valabile pentru Lucrare). Indiferent de cele de mai sus, Autorul îşi rezervă dreptul de a lansa Lucrarea în baza unor termeni de licentă diferiti sau de a opri distribuţia Lucrării în orice moment; totuşi, această alegere nu va determina retragerea acestei Licente (sau oricărei alte licente care a trebuit sau trebuie acordată în conformitate cu termenii acestei Licente) și, această Licență va fi în continuare valabilă integral până în momentul revocării ei în baza prevederilor de mai sus. Editor. Părţile confirmă prin prezenta că Editorul nu va fi răspunzător în nicio situaţie şi nu va avea nicio obligaţie cu privire la subiectul acestei Licenţe. Editorul nu oferă niciun fel de garanţie în legătură cu Lucrarea si nu va avea nicio obligație în fața Dumneavoastră sau a altei persoane, în baza niciunei teorii juridice, pentru daunele de orice fel, inclusiv dar fără a se limita la acestea, daunele generale, speciale, incidentale sau în consecință asociate cu această licență. Editorul își rezervă dreptul de a nu vă mai pune la dispoziție Lucrarea în orice moment, fără notificare prealabilă Diverse

Licenţa va fi guvernată de legislaţia în vigoare în locul în care îşi are sediul Autorul sau, dacă Autorul este persoană fizică, de legislația în vigoare în locul de reşedinţă al Autorului.

În cazul în care o prevedere a acestei Licenţe devine nevalidă sau imposibil de aplicat în conformitate cu legea, aceasta nu va afecta valabilitatea sau aplicabilitatea celorlalţi termeni ai acestei Licenţe şi, fără nicio altă acţiune a părţilor acestei Licenţe, prevederea respectivă va fi reformulată în măsura minim necesară pentru a fi în continuare validă şi aplicabilă.

Niciunul dintre termenii sau prevederile acestei Licenţe nu va fi revocat şi nicio nerespectare nu va fi confirmată decât în scris şi cu semnătura părţii care îşi asumă revocarea sau confirmarea respectivă. .<br>Această Licență reprezintă acordul integral dintre părți în ceea ce priveste Lucrarea licentiată. Nu există alte întelegeri, acorduri sau declaraţii referitoare la Lucrare care nu sunt incluse aici. Autorul nu va fi obligat de prevederi suplimentare care pot să apară în comunicatele de la Dumneavoastră. Această Licentă nu poate fi modificată decât în baza unui acord scris între Dumneavoastră şi Autor

#### libogg

http://www.xiph.org/ogg/

Drepturi de autor (c) 2002, Xiph.org Foundation

Redistribuirea şi utilizarea sub formă de cod sursă şi sub formă digitală, cu sau fără modificare, este permisă doar dacă sunt respectate următoarele condiții:

Redistribuirile codului sursă trebuie să păstreze notificarea drepturilor de autor de mai sus, prezentele condiții și următoarele precizări legale. Redistribuirile în formă digitală trebuie să reproducă în documentaţie si/sau în alte materiale furnizate în cadrul distribuției notificarea drepturilor de autor de mai sus, prezentele condiții și următoarele precizări legale.

Numele Xiph.org Foundation sau numele contribuabililor săi nu pot fi utilizate pentru a sustine sau a promova produse derivate din acest software fără permisiune prealabilă specifică scrisă. ACEST SOFTWARE ESTE FURNIZAT DE DEŢINĂTORII DREPTURILOR DE AUTOR ȘI DE CONTRIBUABILI "CA ATARE" ȘI ESTE NEGATĂ ORICE<br>GARANȚIE EXPRESĂ SAU IMPLICITĂ, INCLUZÂND, DAR FĂRĂ A SE LIMITA LA ACESTEA, GARANŢIILE IMPLICITE DE VANDABILITATE ŞI COMPATIBILITATE CU UN ANUMIT SCOP. FUNDAŢIA SAU CONTRIBUABILII NU VOR FI ÎN NICIO CIRCUMSTANŢĂ RĂSPUNZĂTORI PENTRU NICIO PAGUBĂ DIRECTĂ, INDIRECTĂ, INCIDENTALĂ, SPECIALĂ, TIPICĂ SAU ÎN CONSECINŢĂ (INCLUZÂND, FĂRĂ A SE LIMITA LA ACESTEA, PROCURAREA BUNURILOR SAU SERVICIILOR DE SCHIMB, ÎNTRERUPEREA UTILIZĂRII, PIERDEREA DE DATE SAU DE PROFITURI SAU ÎNTRERUPEREA ACTIVITĂŢII) DIN NICIO CAUZĂ ŞI CONFORM NICIUNEI TEORII A RESPONSABILITĂŢII, INDIFERENT DACĂ ESTE DE TIP CONTRACTUAL, DE RĂSPUNDERE STRICTĂ SAU DE NATURĂ PENALĂ (INCLUZÂND NEGLIJENŢA SAU ALTE SITUAŢII SIMILARE), CARE AR PUTEA REZULTA ÎN ORICE MOD DIN UTILIZAREA ACESTUI SOFTWARE, CHIAR DACĂ AR EXISTA INFORMAŢII PRIVIND ASEMENEA PAGUBE.

#### libvorbis

http://www.xiph.org/vorbis/

Drepturi de autor (c) 2002-2004 Xiph.org Foundation

Redistribuirea și utilizarea sub formă de cod sursă și sub formă digitală. cu sau fără modificare, este permisă doar dacă sunt respectate următoarele condiții:

Redistribuirile codului sursă trebuie să păstreze notificarea drepturilor de autor de mai sus, prezentele condiții și următoarele precizări legale. Redistribuirile în formă digitală trebuie să reproducă în documentație si/sau în alte materiale furnizate în cadrul distribuției notificarea

drepturilor de autor de mai sus, prezentele condiții și următoarele precizări legale.

Numele Xiph.org Foundation sau numele contribuabililor săi nu pot fi utilizate pentru a sustine sau a promova produse derivate din acest software fără permisiune prealabilă specifică scrisă. ACEST SOFTWARE ESTE FURNIZAT DE DEŢINĂTORII DREPTURILOR DE AUTOR ŞI DE CONTRIBUABILI "CA ATARE" ŞI ESTE NEGATĂ ORICE GARANŢIE EXPRESĂ SAU IMPLICITĂ, INCLUZÂND, DAR FĂRĂ A SE LIMITA LA ACESTEA, GARANŢIILE IMPLICITE DE VANDABILITATE ŞI COMPATIBILITATE CU UN ANUMIT SCOP. FUNDAŢIA SAU CONTRIBUABILII NU VOR FI ÎN NICIO CIRCUMSTANŢĂ RĂSPUNZĂTORI PENTRU NICIO PAGUBĂ DIRECTĂ, INDIRECTĂ, INCIDENTALĂ, SPECIALĂ, TIPICĂ SAU ÎN CONSECINŢĂ (INCLUZÂND, FĂRĂ A SE LIMITA LA ACESTEA, PROCURAREA BUNURILOR SAU SERVICIILOR DE SCHIMB, ÎNTRERUPEREA UTILIZĂRII, PIERDEREA DE DATE SAU DE PROFITURI SAU ÎNTRERUPEREA ACTIVITĂŢII) DIN NICIO CAUZĂ ŞI CONFORM NICIUNEI TEORII A RESPONSABILITĂŢII, INDIFERENT DACĂ ESTE DE TIP CONTRACTUAL, DE RĂSPUNDERE STRICTĂ SAU DE NATURĂ PENALĂ (INCLUZÂND NEGLIJENŢA SAU ALTE SITUAŢII SIMILARE), CARE AR PUTEA REZULTA ÎN ORICE MOD DIN UTILIZAREA ACESTUI SOFTWARE, CHIAR DACĂ AR EXISTA INFORMATII PRIVIND ASEMENEA PAGURE

#### Tremolo

#### http://wss.co.uk/pinknoise/tremolo

Drepturi de autor (C) 2002-2009 Xiph.org Foundation Changes Drepturi de autor (C) 2009-2010 Robin Watts pentru Pinknoise Productions Ltd

Redistribuirea şi utilizarea sub formă de cod sursă şi sub formă digitală, cu sau fără modificare, este permisă doar dacă sunt respectate următoarele condiții

- Redistribuirile codului sursă trebuie să păstreze notificarea drepturilor de autor de mai sus, prezentele condiţii şi următoarele precizări legale.
- Redistribuirile în formă digitală trebuie să reproducă în documentație și/sau în alte materiale furnizate în cadrul distribuției notificarea drepturilor de autor de mai sus, prezentele condiţii şi următoarele precizări legale.
- Numele Xiph.org Foundation sau numele contribuabililor săi nu pot fi utilizate pentru a sustine sau a promova produse derivate din acest software fără permisiune prealabilă specifică scrisă.

ACEST SOFTWARE ESTE FURNIZAT DE DEŢINĂTORII DREPTURILOR DE AUTOR ȘI CONTRIBUABILI "CA ATARE" ȘI ESTE NEGATĂ ORICE GARANŢIE EXPRESĂ SAU IMPLICITĂ, INCLUZÂND, DAR FĂRĂ A SE LIMITA LA ACESTEA, GARANŢIILE IMPLICITE DE VANDABILITATE ŞI COMPATIBILITATE CU UN ANUMIT SCOP. FUNDAŢIA SAU CONTRIBUABILII NU VOR FI ÎN NICIO CIRCUMSTANŢĂ RĂSPUNZĂTORI PENTRU NICIO PAGUBĂ DIRECTĂ, INDIRECTĂ, INCIDENTALĂ, SPECIALĂ, TIPICĂ SAU ÎN CONSECINŢĂ (INCLUZÂND, FĂRĂ A SE LIMITA LA ACESTEA, PROCURAREA BUNURILOR SAU SERVICIILOR DE SCHIMB, ÎNTRERUPEREA UTILIZĂRII, PIERDEREA DE DATE SAU DE PROFITURI SAU ÎNTRERUPEREA ACTIVITĂŢII) DIN NICIO CAUZĂ ŞI CONFORM NICIUNEI TEORII A RESPONSABILITĂŢII, INDIFERENT DACĂ ESTE DE TIP CONTRACTUAL, DE RĂSPUNDERE STRICTĂ SAU DE NATURĂ PENALĂ (INCLUZÂND NEGLIJENŢA SAU ALTE SITUAŢII SIMILARE), CARE AR PUTEA REZULTA ÎN ORICE MOD DIN UTILIZAREA ACESTUI SOFTWARE, CHIAR DACĂ AR EXISTA INFORMATII PRIVIND ASEMENEA PAGUBE.

#### Tremor

http://wiki.xiph.org/index.php/Tremor

Drepturi de autor (c) 2002, Xiph.org Foundation

Redistribuirea şi utilizarea sub formă de cod sursă şi sub formă digitală, cu sau fără modificare, este permisă doar dacă sunt respectate următoarele condiții

- Redistribuirile codului sursă trebuie să păstreze notificarea drepturilor de autor de mai sus, prezentele condiţii şi următoarele precizări legale.
- Redistribuirile în formă digitală trebuie să reproducă în documentaţie şi/sau în alte materiale furnizate în cadrul distribuţiei notificarea drepturilor de autor de mai sus, prezentele conditii și următoarele precizări legale.
- Numele Xiph.org Foundation sau numele contribuabililor săi nu pot fi utilizate pentru a sustine sau a promova produse derivate din acest software fără permisiune prealabilă specifică scrisă.

ACEST SOFTWARE ESTE FURNIZAT DE DEŢINĂTORII DREPTURILOR DE AUTOR ŞI CONTRIBUABILI "CA ATARE" ŞI ESTE NEGATĂ ORICE GARANŢIE EXPRESĂ SAU IMPLICITĂ, INCLUZÂND, DAR FĂRĂ A SE LIMITA LA ACESTEA, GARANŢIILE IMPLICITE DE VANDABILITATE ŞI COMPATIBILITATE CU UN ANUMIT SCOP. FUNDAŢIA SAU CONTRIBUABILII NU VOR FI ÎN NICIO CIRCUMSTANŢĂ RĂSPUNZĂTORI PENTRU NICIO PAGUBĂ DIRECTĂ, INDIRECTĂ, INCIDENTALĂ, SPECIALĂ, TIPICĂ SAU ÎN CONSECINŢĂ (INCLUZÂND, FĂRĂ A SE LIMITA LA ACESTEA, PROCURAREA BUNURILOR SAU SERVICIILOR DE SCHIMB, ÎNTRERUPEREA UTILIZĂRII, PIERDEREA DE DATE SAU DE PROFITURI SAU ÎNTRERUPEREA ACTIVITĂŢII) DIN NICIO CAUZĂ ŞI CONFORM NICIUNEI TEORII A RESPONSABILITĂŢII, INDIFERENT DACĂ ESTE DE TIP CONTRACTUAL, DE RĂSPUNDERE STRICTĂ SAU DE NATURĂ PENALĂ (INCLUZÂND NEGLIJENŢA SAU ALTE SITUAŢII SIMILARE), CARE AR PUTEA REZULTA ÎN ORICE MOD DIN UTILIZAREA ACESTUI SOFTWARE, CHIAR DACĂ AR EXISTA INFORMAŢII PRIVIND ASEMENEA PAGUBE.

#### Mersenne Twister

http://www.math.sci.hiroshima-u.ac.jp/~m-mat/MT/MT2002/CODES/ mt19937ar.c

Drepturi de autor (C) 1997 - 2002, Makoto Matsumoto şi Takuji Nishimura, Toate drepturile rezervate.

Redistribuirea şi utilizarea sub formă de cod sursă şi sub formă digitală, cu sau fără modificare, este permisă doar dacă sunt respectate următoarele condiții:

Redistribuirile codului sursă trebuie să păstreze notificarea drepturilor de autor de mai sus, prezentele condiţii şi următoarele precizări legale. Redistribuirile în formă digitală trebuie să reproducă în documentaţie şi/sau în alte materiale furnizate în cadrul distribuţiei notificarea drepturilor de autor de mai sus, prezentele condiţii şi următoarele precizări legale.

Numele contribuabililor săi nu pot fi utilizate pentru a susţine sau a promova produse derivate din acest software fără permisiune prealabilă specifică scrisă.

ACEST SOFTWARE ESTE FURNIZAT DE DEŢINĂTORII DREPTURILOR DE AUTOR ŞI DE CONTRIBUABILI "CA ATARE" ŞI ESTE NEGATĂ ORICE GARANŢIE EXPRESĂ SAU IMPLICITĂ, INCLUZÂND, DAR FĂRĂ A SE LIMITA LA ACESTEA, GARANŢIILE IMPLICITE DE VANDABILITATE ŞI COMPATIBILITATE CU UN ANUMIT SCOP. DEŢINĂTORII DREPTURILOR DE AUTOR SAU CONTRIBUABILII NU VOR FI ÎN NICIO CIRCUMSTANŢĂ RĂSPUNZĂTORI PENTRU NICIO PAGUBĂ DIRECTĂ, INDIRECTĂ, INCIDENTALĂ, SPECIALĂ, TIPICĂ SAU ÎN CONSECINŢĂ (INCLUZÂND, FĂRĂ A SE LIMITA LA ACESTEA, PROCURAREA BUNURILOR SAU SERVICIILOR DE SCHIMB, ÎNTRERUPEREA UTILIZĂRII, PIERDEREA DE DATE SAU DE PROFITURI SAU ÎNTRERUPEREA ACTIVITĂŢII) DIN NICIO CAUZĂ ŞI CONFORM NICIUNEI TEORII A RESPONSABILITĂŢII, INDIFERENT DACĂ ESTE DE TIP CONTRACTUAL, DE RĂSPUNDERE STRICTĂ SAU DE NATURĂ PENALĂ (INCLUZÂND NEGLIJENŢA SAU ALTE SITUAŢII SIMILARE), CARE AR PUTEA REZULTA ÎN ORICE MOD DIN UTILIZAREA ACESTUI SOFTWARE, CHIAR DACĂ AR EXISTA INFORMAŢII PRIVIND ASEMENEA PAGUBE.

#### zlib

http://www.zlib.net/

zlib.h -- interfața librăriei de arhivare de uz general 'zlib' versiunea 1.2.3, 18 iulie, 2005

Drepturi de autor (C) 1995-2004 Jean-loup Gailly şi Mark Adler

Acest software este furnizat "ca atare", fără niciun fel de garanții explicite sau implicite. Autorii nu vor fi răspunzători în nicio situaţie pentru daunele determinate de utilizarea acestui software.

Se acordă oricui permisiunea de a utiliza acest software în orice scop, inclusiv pentru aplicații comerciale și, de a-l modifica și redistribuit gratuit, în conformitate cu restricțiile următoare:

Originea acestui software nu trebuie reprezentată incorect; nu trebuie să susțineți că ați scris software-ul original. Dacă folosiți acest software într-un produs, certificarea sa în documentaţia produsului ar fi apreciată dar nu este obligatorie.

Versiunile sursă modificate trebuie marcate clar ca atare şi, nu trebuie reprezentate eronat ca fiind software-ul original.

Notificarea nu poate fi eliminată sau modificată din nicio distribuire a sursei.

Jean-loup Gailly jloup@gzip.org, Mark Adler madler@alumni.caltech.edu

#### cURL

http://curl.haxx.se

DREPTURI DE AUTOR ŞI NOTIFICARE DE PERMISIUNE

Drepturi de autor (c) 1996 - 2011, Daniel Stenberg, <daniel@haxx.se>.

Toate drepturile rezervate.

Prin prezenta, se acordă permisiunea de utilizare, copiere, modificare si distribuire a acestui software în orice scop, contracost sau gratuit, cu condiţia ca notificarea referitoare la drepturile de autor de mai sus şi această notificare de permisiune să apară în toate copiile.

SOFTWARE-UL ESTE FURNIZAT "CA ATARE", FĂRĂ NICIUN FEL DE GARANŢIE, EXPLICITĂ SAU IMPLICITĂ, INCLUSIV DAR FĂRĂ A SE LIMITA LA ACESTEA, GARANŢIILE DE COMERCIALIZARE, CARACTER ADECVAT PENTRU UN ANUMIT SCOP ŞI DE NEÎNCĂLCARE A DREPTURILOR TERŢILOR. AUTORII SAU DEŢINĂTORII DREPTURILOR DE AUTOR NU VOR FI ÎN NICIUN FEL RESPONSABILI PENTRU REVENDICĂRILE, DAUNELE SAU ALTE OBLIGAŢII, CU CARACTER CONTRACTUAL, PENAL SAU DE ALT FEL, DETERMINATE DE SAU ÎN LEGĂTURĂ CU SOFTWARE-UL SAU UTILIZAREA ACESTUIA SAU DE ALTE ACTIVITĂŢI LEGATE DE SOFTWARE.

Cu excepţia prevederilor din această notificare, numele deţinătorilor drepturilor de autor nu vor fi utilizate pentru promovarea sau încurajarea în alt fel a vânării, utilizării sau a altor acţiuni legate de acest Software fără acordul prealabil în scris al deținătorilor drepturilor de autor.

#### c-ares

http://c-ares.haxx.se

Drepturi de autor 1998 Massachusetts Institute of Technology.

Prin prezenta se acordă permisiunea de utilizare, copiere, modificare şi distribuire a acestui software şi a documentaţiei aferente în orice scop şi gratuit, cu condiţia ca notificarea pentru drepturi de autor de mai sus să fie inclusă în toate copiile şi ca notificarea pentru drepturi de autor şi de permisiune să fie incluse în documentația ajutătoare și, ca numele M.I.T. să nu fie utilizat în promovarea sau acțiuni de publicitate legate de distribuţia software-ului fără permisiune prealabilă, specifică, în scris: M.I.T. nu oferă nicio garanție cu privire la compatibilitatea acestui software cu toate scopurile de utilizare. Este furnizat "ca atare" fără niciun fel de garantii explicite sau implicite.

http://www.sony.net/

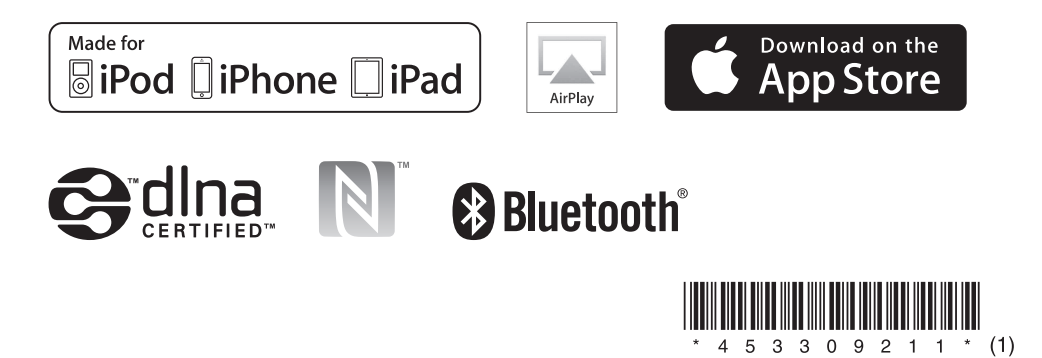